# RENDERING RTI ED EDITING D'IMMAGINE PER ELABORAZIONI SFM: CONFRONTO TRA TECNICHE E STRUMENTI DI VISUALIZZAZIONE PER LA DOCUMENTAZIONE DI GRAFFITI IN CONTESTO ARCHEOLOGICO

*Angela Bosco*, Università degli Studi di Napoli "L'Orientale" *Eleonora Minucci*, Università degli Studi di Napoli "L'Orientale"

### Introduzione

-

I recenti progressi tecnologici hanno reso disponibile per il mondo dei beni culturali un'ampia gamma di metodologie a basso costo e non invasive per la documentazione e la valorizzazione di oggetti e siti archeologici. Un esempio di come tali progressi hanno modificato positivamente alcune procedure, ci proviene dall'analisi e l'identificazione di incisioni o graffiti antichi. Questi studi, infatti, possono essere realizzati attraverso un'ampia varietà di tecniche (Valente, Barazzetti 2020), dai tradizionali metodi cartacei (*Paper-Based*) e di fotografia analogica o effettuata con sensori UV o IR, alle scansioni laser (*Laser/Lightbased*), fino, negli ultimi anni, alle metodologie basate sul miglioramento digitale di immagini 2D e tecniche di documentazione IBM (Image-Based Modeling). Tra queste ultime, le più adoperate sono la fotogrammetria digitale con algoritmi SfM (Structure from Motion) e la metodologia RTI (Reflectance Transformation Imaging), entrambe aventi semplici immagini bidimensionali come strumento base per l'elaborazione.

I rilievi fotogrammetrici di prossimità (*close-range photogrammetry*) vengono spesso adoperati per le analisi di superfici incise poiché permettono di realizzare in poco tempo modelli 3D ad alta risoluzione di oggetti mobili e immobili (Vilas-Estévez *et alii* 2015; Samaan *et alii* 2016; Sou 2016; Carrero-Pazos, Espinosa-Espinosa 2018; Strasser *et alii* 2018; Vázquez-Martínez *et alii* 2018; Abate, Trentin 2019; Peña-Villasenín *et alii* 2019; Lesvignes *et alii* 2019). La metodologia RTI, altrettanto economica ed efficiente in termini di tempo di impiego, genera dati su base bidimensionale altamente dettagliati che, grazie alla illuminazione interattiva che li contraddistingue, vengono definiti 2.5D.

Oggigiorno la tecnica RTI è utilizzata su una vastissima varietà di materiali e oggetti (Bosco, Minucci 2019), ed in particolare per l'analisi di incisioni rupestri (Mudge *et alii* 2006; Mudge *et alii* 2012; Duffy 2010; Duffy in Historic England 2018, 36-38; Witkowski *et alii* 2016) e di iscrizioni e graffiti su superfici e contesti differenti, ad esempio su monumenti (Frood, Howley 2014; Kleinitz 2012; 2014; Dhoop *et alii*  2016), su colonne o pilastri (Miles *et alii* 2018), stele funerarie (Rabinowitz *et alii* 2010 o su pareti di edifici antichi, affrescate e non (Benefiel *et alii* 2016; DiBiase Sammons 2018; Valente *et alii* 2019).

L'utilizzo sempre maggiore di tali tecniche per la documentazione dei graffiti deriva dalle loro potenzialità unite al basso costo e al rapporto vantaggioso tra facilità di utilizzo ed efficienza.

Diverse ricerche recenti hanno analizzato il metodo RTI confrontandolo con altre tecniche<sup>1</sup> o approfondendo la sua associazione ad altre metodologie<sup>2</sup>, con lo scopo di individuare quella più efficace per la lettura e l'interpretazione di graffiti.

Alcuni studi dedicati alla documentazione di arte rupestre, in particolare pittogrammi, adoperano tecniche di miglioramento dell'immagine 2D attraverso software specifici e plug-in (tra cui il più diffuso, DStretch) allo scopo di enfatizzare le figure e agevolare la definizione delle rappresentazioni antiche. Tale tecnica di lettura della superficie pittorica viene poi generalmente confrontata con tecniche di modellazione e visualizzazione 3D (Palomar-Vasquez *et alii* 2017; Quesada, Harman 2019) escludendo da tale dibattito la metodologia RTI.

Questi studi, inoltre, non tengono conto dei risultati del possibile uso di filtri fotografici di miglioramento sulle immagini destinate all'elaborazione fotogrammetrica.

Software di editing fotografico, come Adobe Photoshop, possono migliorare digitalmente le immagini applicando trasformazioni matematiche alle informazioni del colore legate ad ogni pixel, modificando, ad esempio, il valore dell'esposizione o cambiando le tonalità, oppure agendo su più parametri combinati al fine di migliorare la nitidezza.

<sup>1</sup> Per il confronto tra RTI e fotogrammetria SfM si vedano ad esempio: Miles *et alii* 2014; 2015; Vázquez-Martínez *et alii* 2015; Porter *et alii* 2016; Caine *et alii* 2019, Valente *et alii* 2019; con la fotografia ultravioletta UV o a infrarossi: Dessales *et alii* 2015.

<sup>2</sup> Per l'associazione della tecnica RTI con fotogrammetria SfM si veda Solem, Nau 2020, mentre per un'analisi combinata tra fotogrammetria, RTI e immagini multispettrali e ad infrarosso (MS-RTI e IR-RTI) si vedano i lavori di Cosentino *et alii* 2015, di Giachetti *et alii* 2017 e di Stein *et alii* 2018.

Anche il software di visualizzazione RTI può operare trasformazioni matematiche sulle informazioni del colore RGB, nonché sulle normali della superficie, ottenendo miglioramenti della riflettanza di vario tipo. Questi strumenti di miglioramento (o modalità di rendering, come vedremo in seguito), utilizzando i dati di forma nelle immagini RTI, possono rivelare informazioni sulla superficie di un oggetto a volte molto più dettagliate rispetto a quanto si può ottenere sfruttando i soli dati RGB di ciascun pixel (CHI 2013a, 13).

Questo articolo, partendo dall'analisi delle due principali metodologie IBM adoperate per le indagini epigrafiche e, in particolare, degli algoritmi che ne caratterizzano specifiche rese visive, affronta il tema dell'editing delle immagini destinate all'elaborazione 3D attraverso fotogrammetria SfM, al fine di operare un miglioramento nella struttura del solido e nella resa della texture. Si propone, quindi, un confronto con i risultati di una determinata tipologia di renderizzazione RTI che interviene su valori di nitidezza associabili a quelli di mascheramento dei software di editing d'immagine. Tali analisi hanno riguardato un soggetto archeologico complesso, ossia una nicchia affrescata nelle Catacombe di San Gennaro a Napoli, caratterizzata dalla presenza di innumerevoli incisioni sull'intera superficie dell'*arcosolium*.

### IL CASO STUDIO: INQUADRAMENTO STORICO E DEL PROGETTO

Il suggestivo scenario delle Catacombe di San Gennaro a Napoli è stato oggetto, nel settembre 2019, di un progetto di ricerca internazionale<sup>3</sup>, finanziato dall'organizzazione privata no-profit Global Digital Heritage<sup>4</sup> (USA) e coadiuvato dallo Zamani Project<sup>5</sup> (Sudafrica) e dal CISA (Centro Interdipartimentale di Servizi di Archeologia) dell'Università degli Studi di Napoli "L'Orientale". Di pari passo alle ambiziose attività di rilievo digitale dell'intero reticolato ipogeo, sono state effettuate, dal team del CISA, diverse acquisizioni H-RTI allo scopo di testare la metodologia per la documentazione e l'analisi di graffiti e incisioni<sup>6</sup>.

Il vasto sito delle Catacombe di San Gennaro, sviluppato su due livelli non sovrapposti di cunicoli e corridoi ipogei, ha origine da un nucleo sepolcrale risalente al II secolo D.C., ampliatosi nel corso del IV secolo a seguito della deposizione delle spoglie di Sant'Agrippino, primo patrono della città di Napoli. La catacomba superiore prende forma, invece, da un sepolcro datato III secolo D.C. che si estende durante il V secolo grazie al trasferimento dei resti di San Gennaro, divenuto santo patrono di Napoli nel 472 D.C., rendendo le catacombe meta di pellegrinaggio e ambito luogo di sepoltura per la popolazione fino all'asportazione dei resti del Santo nell'831. Da allora il sito è abbandonato alle incurie e ai saccheggi fino al XVIII secolo, quando Napoli diventa tappa obbligata del *Ground Tour.* Da allora il sito inizia a diventare luogo contraddistinto da una sempre più vivace frequentazione di visitatori e oggetto di campagne di scavo archeologiche che si susseguono a partire dalla prima metà dell'800, seppur con lunghi periodi di stasi (Ebanista 2010), fino agli anni 1969-70 (Fasola 1975; Ebanista, Donnarumma 2015a; 2015b), trasformandosi nel mentre in rifugio antiaereo durante la Seconda Guerra Mondiale.

Questa articolata vita pluri-secolare del sito è perfettamente riscontrabile e "leggibile" attraverso innumerevoli testimonianze incise, graffite, scritte e dipinte su numerose pareti delle catacombe, sia sopra le decorazioni delle nicchie e degli *arcosolia*, sia su porzioni di muro spoglio (Bosco, Minucci 2019). Tali "firme", quasi del tutto inedite, ad eccezione di alcune epigrafi di epoca antico-cristiana (Felle 2015-2016; 2016 e bibliografia di riferimento), coprono un vastissimo arco cronologico e sono l'interessante segno tangibile del continuo passaggio di vite e personaggi da tutto il mondo: dai nomi degli antichi pellegrini cristiani, ai graffiti degli intellettuali viaggiatori del *Ground Tour* o dei rifugiati della guerra, fino ai segni, purtroppo, vandalici dei turisti a noi contemporanei.

In tutto il sito sono numerose le nicchie dove gli affreschi originali antichi sono disturbati da date, nomi, generici segni scritti a carboncino o incisi sull'intonaco, spesso sovrapposti e distribuiti in maniera talmente caotica che la loro identificazione e conseguente lettura risultano spesso complesse se non impossibili.

-

<sup>&</sup>lt;sup>3</sup> Le elaborazioni generate dai rilievi Laser Scanner e fotogrammetrici sono resi disponibili gratuitamente al sito: https://sketchfab.com/GlobalDigitalHeritage/collections/catacombs-of-san-gennaro-italy

<sup>4</sup> https://www.globaldigitalheritage.org/

<sup>5</sup> https://www.zamaniproject.org/

<sup>6</sup> Una prima ricerca relativa all'interpretazione di una raffigurazione graffita attraverso l'uso della metodologia RTI è stata pubblicata dalle stesse autrici di questo contributo nel precedente numero della Newsletter di Archeologia CISA (Bosco, Minucci 2019).

Di tale complessità ne è sicuramente esempio l'affresco situato nella nicchia Ovest di un *cubiculum* posto sul lato Nord del corridoio principale del livello superiore delle catacombe (Fig. 1)<sup>7</sup>. Il *cubiculum* è composto da tre nicchie ad arco dove solo gli *arcosolia* laterali sono dipinti con due medaglioni recanti al centro una croce-cristogramma e le lettere greche Alpha e Omega, circondate da uccelli ed elementi vegetali<sup>8</sup>. L'affresco originale, attualmente datato al V secolo, è completamente coperto da graffiti, incisioni e scritte a carboncino. Per la maggior parte tali iscrizioni, numeri, nomi si sovrappongono gli uni agli altri rendendo di conseguenza la loro identificazione un lavoro arduo e molto complesso anche in considerazione delle particolari condizioni di luce presenti nella nicchia.

La disponibilità del rilievo fotogrammetrico effettuato nella nicchia dalla GDH, insieme alla possibilità di acquisire un dataset di immagini con metodo RTI, sono stati lo spunto per effettuare ragionamenti e test di confronto tra le suddette metodologie al fine di valutare le potenzialità e i limiti di entrambe come strumenti di lettura dei segni e dei graffiti sull'affresco.

### LE METODOLOGIE

#### *Fotogrammetria SfM*

In archeologia il metodo di documentazione IBM forse più comune è il rilievo fotogrammetrico digitale SfM, in grado di creare modelli tridimensionali di un oggetto a partire da una serie di immagini 2D sovrapposte. La tecnica si basa sull'utilizzo di sensori passivi e genera informazioni accurate, metriche e geometriche, tenendo conto della calibrazione della fotocamera e dell'orientamento delle immagini (Remondino 2014).

Da questo punto di vista, la creazione di nuvole di punti e l'utilizzo di modelli 3D aumentano notevolmente le possibilità di analisi in ambito archeologico rispetto all'utilizzo delle normali immagini bidimensionali o dei modelli disegnati a mano. L'acquisizione fotogrammetrica per lo studio dei graffiti antichi, anche su oggetti o supporti complessi, è un processo rapido e può avvalersi di strumenti portatili, quali ad esempio aste telescopiche e treppiedi, che permettono di catturare aree difficilmente raggiungibili.

Ai prodotti di un rilievo fotogrammetrico, inoltre, come nuvole di punti, mesh texturizzate e modelli digitali di superficie (DSM) possono essere applicate analisi particolari di editing o visualizzazione, morfometriche o di pendenza, in grado di migliorare le caratteristiche dei graffiti o leggere la profondità delle incisioni. La visualizzazione dei modelli 3D può essere ulteriormente migliorata utilizzando, in appositi software di elaborazione e gestione mesh, interpolazioni e algoritmi di calcolo (Cerrillo-Cuenca *et alii* 2019), e strumenti come la Radiance Scaling o la mappatura dei colori, al fine di migliorare l'interpretazione dei graffiti e dei segni scolpiti delle epigrafi (Cassen *et alii* 2014; Carrero-Pazos *et alii* 2016; 2018).

#### *Reflectance Transformation Imaging*

-

Con il termine RTI (Reflectance Transformation Imaging) si intende un'ampia famiglia di metodi di registrazione di immagini fotografiche in cui per ogni pixel vengono acquisite le informazioni sulla riflettanza superficiale dell'oggetto in esame. In particolare, la tecnica di registrazione PTM (Polynomial Texture Mapping), sviluppata nel 2000 dai Laboratori Hewlett Packard (Malzbender *et alii* 2000; 2001), è un metodo d'indagine che permette l'osservazione delle irregolarità della superficie di un oggetto variando in maniera interattiva la sorgente di luce e analizzando, perciò, il cambiamento delle ombre. Una "mappa di texture polinomiale" (PTM) è composta da più fotografie scattate da una posizione stazionaria mentre la superficie dell'oggetto viene illuminata da diverse posizioni di luce radente in ogni scatto (Fig. 2).

La produzione di immagini RTI/PTM è implementata attraverso specifici algoritmi in grado di acquisire e rappresentare i dettagli di una superficie ripresa usando una semplice fotocamera digitale, fissa e a costante esposizione, confrontando il modo in cui la luce, spostandosi, si riflette sulla superficie di ciascun pixel.

Uno dei metodi di acquisizione RTI più utilizzati è rappresentato dal cosiddetto "Highlight Based RTI" (H-RTI)<sup>9</sup>. Il metodo, di approccio più *user friendly*, introduce l'utilizzo di uno o due target riflettenti, in genere una sfera, presenti in ogni fotogramma. Fissando la sfera nella stessa posizione all'interno della

<sup>7</sup> A Fasola si deve l'indicazione degli ambienti superiori delle Catacombe con la lettera A e di quelli del livello inferiore con la B (Fasola 1975, piante II-VI).

<sup>8</sup> Per ulteriori descrizioni del *cubiculum* e per la visualizzazione del modello 3D della nicchia di veda: https://sketchfab.com/3dmodels/san-gennaro-catacomb-fresco-napoli-10-47e2107c5dbc467aba5ed1168b0c115d

<sup>9</sup> Il metodo H-RTI è stato sviluppato dalla CHI, da Mark Mudge, Marlin Lum e Carla Schroer, con la guida tecnica di Tom Malzbender dei Laboratori Hewlett Packard e con la collaborazione dell'Università di Minho, in Portogallo.

cornice delle immagini, le posizioni della luce vengono calcolate direttamente dal riflesso sulla sfera riflettente registrata in ciascuna fotografia (Mudge *et alii* 2006; Earl *et alii* 2010a; 2010b; 2011; Duffy 2013, 3; Mytum, Peterson 2018) (Fig.  $3)^{10}$ .

Tra i vantaggi principali che rendono la tecnica H-RTI così utilizzata in contesto archeologico, spiccano la relativa semplicità di impiego e la possibilità di utilizzare una strumentazione a basso costo, facilmente trasportabile e che non necessita di operatori specializzati. L'attrezzatura di base essenziale per un rilievo comprende: una macchina fotografica digitale, un cavalletto o un treppiede, una sorgente di luce (una lampada LED o un flash), un filo, un cordino o un metro per garantire una distanza dalla fonte luminosa approssimativamente coerente dal centro dell'inquadratura, una sfera riflettente di colore scuro che indicherà al software la posizione da cui proviene il riflesso di luce, ed un computer per elaborare e visualizzare i dati  $prodotti$ <sup>11</sup>.

I file RTI sono elaborati e visualizzati con pochi e semplici passaggi grazie all'utilizzo di un pacchetto *open source* in continuo aggiornamento, composto da un "RTI Builder" e da un "RTI Viewer".

RTI Builder, partendo da semplici foto di un oggetto illuminato da angolazioni differenti, determina la *normale*<sup>12</sup> di ogni punto della superficie in base alla riflettanza misurata, esaminando cioè come questa risponde alle diverse condizioni di luce. L'orientamento della superficie in ciascun pixel viene approssimato fornendo una misura relativa della curvatura (la *normale* alla superficie), rendendo la lettura del risultato finale pseudo tridimensionale (c.d. 2.5D). Il programma sintetizza sia le informazioni di colore che quelle di forma dalle immagini illuminate da direzioni diverse e memorizza tali informazioni in un unico file (Duffy 2013).

Tali file possono essere creati attraverso due diversi algoritmi selezionabili nel software ad inizio elaborazione. Il primo, il *PTM Fitter*, disponibile gratuitamente in un plugin di proprietà della HP Company, produce file .ptm, mentre il secondo, più recente, l' *HSH Fitter* (Hemispherical Harmonics Map), ultimato nel 2011 dall'Università della California e dalla fondazione Cultural Heritage Imaging (CHI 2011)<sup>13</sup>, è integrato con la versione più recente del software RTI Builder (versione 2.0.2) e genera file .rti.

Entrambi i dati prodotti dai due diversi *fitter* possono poi essere "letti" dalla versione "Viewer" del software<sup>14</sup> che consente di modificare la direzione dell'illuminazione utilizzando un cursore sferico. In tal modo, attraverso diverse modalità di visualizzazione, vengono rappresentate le irregolarità della superficie, riuscendo così ad osservare caratteristiche non percepibili con luce naturale<sup>15</sup>.

RTI Viewer offre, infatti, una serie di modalità di rendering interattivo delle immagini che consente di cambiare la vista e alterare la direzione apparente dell'illuminazione, applicando trasformazioni matematiche alle informazioni di colore e forma per migliorare o enfatizzare particolari caratteristiche dell'oggetto target (CHI 2013a, 5). Come abbiamo visto, le opzioni di elaborazione e *fitter* sono due e in ognuna di queste le modalità di rendering dei file generati sono diverse. Di queste trasformazioni, che non alterano i dati originali delle immagini e presentano diversi parametri di impostazione, solo alcune sono applicabili ad entrambi i *fitter* mentre altre possono essere utilizzate solo con uno dei flussi di lavoro.

I tipi di rendering in comune sono i seguenti:

-

- *Diffuse Gain*: aumenta la rappresentazione delle altezze e delle profondità che cambiano rapidamente sulla superficie dei soggetti, migliorando la percezione delle caratteristiche della forma dell'oggetto; in particolare, se un'area della superficie analizzata presenta una sequenza di direzioni normali in rapida evoluzione, che ad esempio formano una depressione o un'incisione profonda, questa funzione di miglioramento incrementa tale curvatura superficiale aumentando la velocità di cambiamento direzionale della pendenza della superficie. Per questo è adatta, in particolare, per l'interpretazione delle iscrizioni.

<sup>&</sup>lt;sup>10</sup> Un approccio alternativo al metodo di acquisizione H-RTI sfrutta una cupola RTI prefabbricata in cui ciascuna posizione della luce è fornita da una diversa sorgente di illuminazione (si veda Earl in Duffy 2013, 12).

<sup>&</sup>lt;sup>11</sup> Per indicazioni più dettagliate da considerare prima e durante un rilievo H-RTI si veda Duffy 2013, 4-8.

<sup>&</sup>lt;sup>12</sup> Le normali sono i vettori la cui direzione è perpendicolare alla superficie in una determinata posizione.

<sup>&</sup>lt;sup>13</sup> Cultural Heritage Imaging (CHI) è una società senza scopo di lucro, fondata nel 2002 da Carla Schroer e Mark Mudge, con sede a San Francisco, in California (http://culturalheritageimaging.org).

<sup>14</sup> Sviluppato dal *Visual Computing Laboratory* dell'Istituto di Scienza e Tecnologie dell'Informazione ISTI - CNR italiano (http://vcg.isti.cnr.it).

<sup>&</sup>lt;sup>15</sup> I software RTI Builder e RTI Viewer, con le User Guide e l'*HSH Fitter*, sono scaricabili gratuitamente al sito:<br>http://culturalheritageimaging.org/What We Offer/Downloads/ ; il *PTM Fitter* è disponibile al sito: http://culturalheritageimaging.org/What\_We\_Offer/Downloads/ ; il *PTM Fitter* è disponibile al sito: http://www.hpl.hp.com/research/ptm/downloads/download.html

- *Specular Enhancement*: fornisce il rendering del colore RGB e dei riflessi basati sulla forma di un oggetto per migliorare la percezione della forma stessa attraverso le sue funzioni di riflettanza. Materiali diversi, infatti, hanno diversi gradi di lucentezza. Gli oggetti opachi hanno riflessi speculari ampi e morbidi mentre i materiali molto lisci (come le palle da biliardo) hanno riflessi speculari piccoli e nitidi. Il rendering sfrutta questi parametri di lucentezza e separa il colore RGB diffuso, il riflesso speculare derivato dalla forma della superficie del soggetto e la dimensione delle luci speculari. La superficie risultante visualizzata è restituita con luci speculari aggiunte calcolate dalle normali della superficie utilizzando il modello di riflettanza di Phong<sup>16</sup>, uno dei primi algoritmi di illuminazione utilizzati in computer grafica. Il falso effetto "speculare" consente di rendere più leggibili le iscrizioni $17$ .
- *Normal Visualization*: crea un'immagine a falsi colori, composita e non interattiva, che mostra l'orientamento della superficie dell'oggetto pixel per pixel e ne rappresenta in tal modo la tridimensionalità. Le direzioni x, y e z del valore normale su ciascun pixel sono rappresentate rispettivamente dai colori rosso, verde e blu (l'orientamento della superficie nei dati dell'immagine, cioè la direzione normale, è rappresentato da un particolare colore). Man mano che l'orientamento della superficie cambia attorno alla superficie della sfera, la rappresentazione del falso colore cambia con essa (CHI 2013a, 23).

I tipi di rendering applicabili invece solo al flusso di lavoro *PTM Fitter* sono le cosiddette modalità "Sharpening" (ovvero di nitidezza), e quelle *Multi-light enhancement* (di miglioramento multi-luce). Gli algoritmi di nitidezza applicano maschere di contrasto (*unsharp mask*) 18 all'immagine cercando le discontinuità nei dati che tipicamente indicano i bordi nell'oggetto fotografato. Il filtro individua ed enfatizza quindi i cambiamenti di profondità e colore (CHI 2013a, 16). RTI Viewer offre diverse tipologie di visualizzazione sugli algoritmi di nitidezza:

- *Normals unsharp masking*: migliora il contrasto della superficie applicando le maschere di contrasto ai dati delle normali dell'immagine, nonché ai dati del colore.
- *Image unsharp masking*: aumenta il contrasto dei bordi applicando le maschere ai dati del colore dell'immagine.
- *Luminance unsharp masking*: applica il miglioramento alla componente di luminanza dei dati PTM, cioè solo ai dati normali e amplifica le discontinuità di profondità senza influire sul colore, creando un effetto diverso nella visualizzazione dell'immagine. Non può essere applicato a semplici file RGB, che non includono dati di luminanza.
- *Coefficient unsharp masking*: enfatizza le discontinuità nella riflettività, applicando il fattore di miglioramento a ciascun coefficiente della funzione di riflettanza.

Questo flusso di lavoro prevede, inoltre, la modalità di rendering cosiddetta "Multi-light enhancement", che permette di utilizzare differenti direzioni della luce in diverse aree dell'immagine per creare un ambiente di illuminazione virtuale che massimizzi le percezioni di tutti i dettagli dell'artefatto ottimizzando nitidezza e luminosità (CHI 2013a, 20-23). Tale miglioramento può aggiungere dettagli alle sole aree selezionate nel progetto scegliendo per esse un angolo di illuminazione più elevato, senza modificare quello nelle aree che sono già nitide. L'immagine sembra quindi illuminata da più direzioni, oltre che dalla sorgente di luce virtuale di base scelta muovendo il controller di luce. Le due differenti versioni di questa modalità sono:

-

<sup>&</sup>lt;sup>16</sup> Sulle variabili dell'algoritmo di riflettanza di Phong si basano anche i nomi dei parametri del rendering Specular Enhancement. Per approfondimenti si veda CHI 2014.

<sup>17</sup> I parametri regolabili utilizzando il rendering sono: *Diffuse Color*, che regola la percentuale di informazioni sul colore RGB diffuso (quando il "colore diffuso" è al 100% e la specularità è allo 0%, viene eseguito il rendering solo del colore RGB diffuso); *Specularity*, che agisce sulla percentuale di riflessione speculare che dipende dalla forma della superficie del soggetto e dal suo riflesso di luce da una determinata direzione (quando il parametro è al 100% e il "colore diffuso" è allo 0%, vengono migliorati solo gli effetti della luce riflessa da una data direzione); *Highlight Size*: descrive la dimensione dell'area compresa dalle singole riflessioni speculari (un valore del parametro basso produce un riflesso ampio e opaco, mentre un valore alto produce un piccolo riflesso nitido e brillante).

<sup>&</sup>lt;sup>18</sup> L'unsharp mask o "maschera di contrasto" è una tecnica di miglioramento comunemente utilizzata attraverso dei filtri in numerosi software di editing immagini. L'algoritmo agisce alterando la demarcazione tra le differenze di luminosità nei dettagli creando un piccolo contrasto in grado di esaltare la nitidezza nell'immagine.

- *Static Mode*, in cui il rendering è applicato alla vista corrente; non è infatti possibile modificare la sorgente di luce iniziale in modo interattivo mentre è visualizzata questa modalità.
- *Dynamic Mode*, che applica il rendering quando si modifica la sorgente di luce iniziale in modo interattivo, utilizzando il *controller* della luce. Questa modalità consente un controllo più dettagliato, ma può anche produrre grandi variazioni di illuminazione nell'immagine.

In sintesi, usando i dati di colore memorizzati per pixel, così come le informazioni *normali* catturate, questa tecnica rivela sia la struttura della superficie, sia piccoli dettagli a volte non visibili a occhio nudo, nella fotografia statica o addirittura nei prodotti di fotogrammetria digitale.

#### ACQUISIZIONI ED ELABORAZIONE

### *Acquisizione RTI*

-

Una pianificazione del lavoro adeguata, una scelta accurata della strumentazione e un attento approccio di registrazione delle immagini sono alla base di una corretta acquisizione H-RTI. Le condizioni necessarie per poter avere un dataset pienamente soddisfacente sono molteplici: le impostazioni della fotocamera devono rimanere le stesse e l'inquadratura dell'oggetto fotografato deve rimanere fissa durante tutta la sessione di ripresa; la camera e il suo treppiede devono essere il più possibile stabili durante gli scatti; non deve essere presente alcun tipo di interferenza tra le condizioni di luce ambientali e l'illuminazione artificiale manovrata dagli operatori; la distanza minima per gli scatti deve essere almeno il doppio della misura della diagonale dell'inquadratura; in quest'ultima deve essere presente, accanto all'oggetto, una sfera di colore scuro in grado di riflettere la luce e sulla cui superficie il "punto di riflesso speculare", detto *highlight*, indicherà al software l'esatta direzione da cui proviene l'illuminazione.

Per realizzare un'immagine RTI di sufficiente accuratezza è necessario, inoltre, che il posizionamento della luce segua uno schema omogeneo e regolare e che la distanza luce-oggetto sia il più possibile costante. Pertanto, la sequenza delle immagini è stata eseguita distribuendo gli scatti secondo uno schema iniziale ideale, muovendo la fonte di luce in 3 angolazioni come in una cupola immaginaria (a 15°, 40° e 65° circa rispetto al piano dell'oggetto) (Fig. 4) (CHI 2013b; Duffy 2013, 4-8).

È bene considerare però che in contesti archeologici complessi, come le catacombe, spesso non è possibile seguire in maniera completamente corretta la pianificazione dell'acquisizione inizialmente stabilita $\rm ^{19}$ 

Considerato il particolare ambiente di lavoro, è stata utilizzata una macchina fotografica reflex full frame (Nikon D750), posizionata su un cavalletto professionale a circa un metro di distanza dalla superficie, impostando l'inquadratura e i parametri di scatto in modalità manuale, mentre come fonte di luce principale è stata usata una lampada LED a forte intensità con cono di luce lungo e stretto.

Il *cubiculum* è buio, illuminato in maniera molto blanda dalla luce proveniente dal corridoio principale dove passano ogni giorno centinaia di visitatori; la nicchia con l'affresco in esame è invece illuminata dal basso solo da un piccolo faretto posto al di sotto dell'*arcosolium* (Fig. 5). Costretti a coprire questo unico spot di luce diretta, che ovviamente avrebbe interferito con le illuminazioni previste dal rilievo RTI, per ovviare alle problematiche relative alla scarsità di luce dell'ambiente, il tempo di esposizione della camera è stato allungato e impostato a 6 secondi (ISO-100, lunghezza focale 27mm, apertura del diaframma f/10). Nonostante gli scatti siano stati effettuati da remoto con l'ausilio di un comando, le immagini hanno risentito del lento tempo di esposizione che inevitabilmente ha creato un leggero effetto di *blur* ad ogni minima vibrazione della camera posta sul treppiede. Per cercare di ridurre al minimo il problema della messa a fuoco è risultato necessario tenere un'inquadratura ampia, che richiudesse nell'obiettivo la quasi totalità dell'arcosolium<sup>20</sup>.

La poca libertà di movimento all'interno del *cubiculum*, la conseguente difficoltà nel gestire le distanze e le posizioni delle illuminazioni previste dal rilievo data la forma stessa dell'*arcosolium,* e l'impossibilità di gestire pienamente le luci nelle gallerie e all'interno della nicchia, hanno causato, come vedremo, alcune difficoltà anche in fase di elaborazione dati.

<sup>&</sup>lt;sup>19</sup> Le analisi di rock art o graffiti in ambiente esterno, o su monumenti in siti archeologici aperti al pubblico, risultano spesso compromesse da svariate problematiche. Per suggerimenti relativi alle metodologie di acquisizione in contesti difficili si vedano Mytum, Peterson 2018 e Historic England 2018.

<sup>&</sup>lt;sup>20</sup> L'acquisizione RTI effettuata con un'inquadratura più ristretta considerando solo una piccola porzione della nicchia porterebbe ad un'analisi più dettagliata di particolari graffiti e a risultati più accurati.

Considerata, inoltre, l'illuminazione falsata derivata dalle luci artificiali sulla superficie della nicchia in esame, si è resa indispensabile nell'inquadratura l'aggiunta di un X-Rite ColorChecker per calibrare i colori e il bilanciamento del bianco delle immagini scattate in RAW.

### *Elaborazione RTI*

Prima delle elaborazioni il dataset di immagini RAW è stato calibrato nei colori e nell'esposizione con il software Adobe Lightroom, applicando lo specifico plug-in della ColorChecker X-Rite e successivamente trasformato in JPG.

Per rispondere a diversi interrogativi aventi come base il confronto tra le tecniche RTI e quelle SfM, si è scelto di elaborare i progetti con entrambi i flussi di lavoro, il *PTM Fitter* e quello *HSH.*

Utilizzando, infatti, l'opzione *PTM Fitter*, grazie alle tipologie di rendering cosiddette "Sharpening", è possibile ottenere visualizzazioni molto simili a quelle risultanti da elaborazioni effettuate nei tradizionali software di editing d'immagini.

Per agevolare, invece, il raffronto tra i rendering RTI a falsi colori (molto desaturati) e i modelli SfM privi di texture, si è scelto di elaborare il dataset di immagini con il processo *HSH Fitter<sup>21</sup>*. Durante il processo di elaborazione, per avere più informazioni e dati ad alta frequenza per pixel, è stato selezionato il valore 3 per l'opzione "Order", determinato da 9 variabili che memorizzano la descrizione matematica della normale della superficie (CHI 2011,  $22)^{22}$ .

In entrambe le tipologie di elaborazione, le difficoltà riscontrate in fase di acquisizione, hanno determinato alcune problematiche nella generazione dei file .ptm e .rti. In particolare, l'individuazione automatica della sfera non è stata del tutto precisa ed è stato necessario rilevare i contorni e la forma del target manualmente (Fig. 6). Bisogna, inoltre, considerare che la superficie oggetto dell'indagine è inserita sul fondo di una nicchia il cui arco ribassato, profondo all'incirca 50cm, ha impedito al fascio luminoso, quando direzionato dall'alto, di raggiungere la sfera riflettente. Questo impedimento risulta evidente nella visualizzazione finale dell'*Hightlight detection* sulla sfera, che presenta una diffusione non omogena degli angoli di illuminazione concentrati nella sua parte inferiore (Fig. 7). Tale disomogeneità ha causato un effetto di *blur* in corrispondenza di alcuni punti luce nel visualizzatore RTI.

### *Acquisizione fotogrammetrica*

Come per il rilievo RTI, anche l'acquisizione delle immagini funzionali all'elaborazione fotogrammetrica ha richiesto grande impegno a causa delle particolari condizioni ambientali<sup>2</sup>

Come accennato, le catacombe non sono luoghi particolarmente illuminati, trattandosi di cavità sotterranee molto articolate, e tale condizione influisce inevitabilmente sulla scelta degli strumenti ottici e delle impostazioni di acquisizione.

Nel caso delle piccole cappelle, come quella oggetto della sperimentazione, non è stato possibile gestire eccessiva strumentazione all'interno del poco spazio tra le nicchie sepolcrali. Si è quindi scelto di adoperare un *ring flash* che, rispetto ad un normale flash esterno, produce un'illuminazione particolarmente uniforme sul soggetto della ripresa, senza creare forti ombre. L'utilizzo di questo strumento ha permesso di scattare con tempi più rapidi e, dunque, di muoversi liberamente con la fotocamera senza sostegni e senza l'impiego di ingombrante illuminazione esterna.

Gli scatti sono stati effettuati con una fotocamera full frame di ultimissima generazione<sup>24</sup>, con focale 24mm, impostando i valori del diaframma su f/10, tempo di scatto 1/4 di secondo e ISO-200. Per rilevare la nicchia ad *arcosolium* oggetto della ricerca sono state necessarie 45 fotografie, acquisite da una distanza di circa 1 metro.

### *Elaborazione fotogrammetrica*

-

Al fine di raffrontare al meglio i prodotti delle tecniche RTI e SfM, si è scelto di effettuare due elaborazioni fotogrammetriche: la prima adoperando le fotografie originali; la seconda con le stesse

<sup>21</sup> Questo *fitter* produce file più "pesanti" poiché durante il processamento è possibile scegliere la quantità di *coefficienti del polinomio bi-quadratico per descrivere la normale della superficie* (C. Schroer, amministratrice del forum del sito internet CHI: http://forums.culturalheritageimaging.org/topic/190-hsh-or-ptmhow-to-choose-the-best-fitter/).

<sup>&</sup>lt;sup>22</sup> Più alto è il numero di variabili e più informazioni vengono incluse per pixel, rendendo l'approssimazione dell'illuminazione virtuale nel software più simile all'oggetto reale. Tuttavia, con un "Order" più alto aumenta anche la dimensione del file (CHI 2011). 23 Si ringrazia la GDH per l'uso delle acquisizioni fotografiche.

<sup>&</sup>lt;sup>24</sup> Sony  $\alpha$ 7 III (Ilce-7M3) con sensore di immagine full-frame 35mm.

fotografie editate in ambiente di post-produzione fotografico, così da enfatizzare i valori della nitidezza e del contrasto, in maniera tale da emulare gli effetti visivi dei rendering RTI "Sharpening".

Le modifiche apportate alle foto hanno riguardato i campi: contrasto, ombre, neri, chiarezza e nitidezza<sup>25</sup>. La scelta dei livelli specifici impostati per ciascun valore è stata fatta in base alla resa visiva finale, di modo che questa fosse quanto più vicina ai risultati dei rendering RTI, ma al contempo sempre leggibile in tutte le sue parti. I valori di modifica sono stati, quindi, applicati in egual modo a tutti gli scatti e la risoluzione delle immagini non ha risentito di tali accorgimenti.

Entrambi i set di fotografie sono stati quindi elaborati nel software di fotogrammetria Agisoft Metashape seguendo la ben nota *pipeline* di elaborazione (allineamento - nuvola densa - mesh testurizzazione) (Agisoft Metashape 2019; Remondino 2014). Laddove possibile, i parametri di elaborazione sono stato impostati al massimo (parametri di allineamento: precisione massima; parametri di ricostruzione nuvola densa e mappe di profondità: qualità altissima; parametri di ricostruzione mesh: qualità altissima).

Le repliche 3D ottenute al termine del processo non hanno, però, restituito significative differenze, sia in termini numerici (densità di punti delle nuvole pressoché simili come anche il numero di facce nel modello)<sup>26</sup> che in termini di resa finale complessiva (Fig. 8). Infatti, se si esclude la texture (chiaramente differente poiché riferita alle caratteristiche delle immagini, con e senza editing, poste alla base delle elaborazioni) le due mesh prive di colore, ossia in visualizzazione *Solid*, non mostrano, a livello autoptico, elementi notevoli tali da apportare vantaggio dell'interpretazione epigrafica (Fig. 9).

### RISULTATI

-

Al fine di operare al meglio le analisi tra i prodotti delle elaborazioni RTI e SfM, si è provveduto ad esportare modelli e immagini e a valutare diversi ambienti virtuali in cui operare i raffronti visivi.

Sul piano bidimensionale, si è scelto di esportare le ortofoto-mosaicature dei due elaborati SfM in formato .tiff (Tagged Image File Format). In questo modo si ottiene un'immagine ad alta risoluzione, con colore e illuminazione omogenee, perfettamente rettificata e scalata sulla base delle misure inserite nel progetto durante l'elaborazione.

Le due mesh sono state, invece, esportate nel formato .ply (Polygon File Format), il quale descrive un oggetto come una raccolta di vertici e facce, conservando anche proprietà come il colore e la direzione normale. Si tratta, inoltre, di un formato leggibile dalla maggior parte dei software di gestione 3D, il che lo rende particolarmente versatile ai fini della ricerca.

### *Confronti con dati RGB (Dati PTM e SfM)*

Un primo test di confronto è stato effettuato tra i prodotti bidimensionali, ovvero tra i dataset di immagini RTI e quelli fotogrammetrici, sia originali che "editati", entrambi quindi aventi i dati di colore.

A tale scopo sono stati elaborati, dunque, gli ortofotomosaici dei due modelli in Metashape, mentre da RTI Viewer sono state generate con il *PTM Fitter* ed esportate le quattro immagini della nicchia con i vari rendering di nitidezza (*Normal Unsharp Masking*, *Image Unsharp Masking*, *Luminance Unsharp Masking*, *Coefficient Unsharp Masking*) 27, consentendo così un immediato confronto all'interno di un software di gestione di immagini (Fig. 10).

Dal raffronto, l'ortofotomosaico derivato dal modello con le foto editate risulta più nitido di quello ottenuto dall'elaborazione originale. I contorni dei graffiti e delle scanalature sono più marcati e i contrasti dei neri rendono il disegno e le incisioni più leggibili.

Il confronto tra i diversi rendering utilizzati per visualizzare le quattro immagini PTM, invece, non restituisce immediate ed evidenti differenze, eliminando apparentemente i benefici che tale tecnica può fornire all'identificazione dei graffiti. Questi risultati che in prima analisi si direbbero poco soddisfacenti, sono determinati dalla ovvia staticità delle immagini in questione. Difatti, se da un lato gli elaborati fotogrammetrici riescono a far risaltare alcune caratteristiche di leggibilità e nitidezza grazie all'applicazione

<sup>&</sup>lt;sup>25</sup> Nello specifico i parametri sono stati modificati con i seguenti valori: contrasto +2; ombre -6; neri -20; chiarezza +100; fattore nitidezza 150; raggio 0,5; mascheratura 100.

 $^{26}$  L'elaborazione delle immagini originali ha generato una nuvola sparsa di 6,579 punti, una nuvola densa di 108,358,850 punti e una mesh di 21,671,710 facce. L'elaborazione delle immagini editate ha generato una nuvola sparsa di 6,536 punti, una nuvola densa di 109,619,430 punti e una mesh di 21,923,850 punti.

<sup>27</sup> Parametri impostati nei rendering *Normal Unsharp Masking*: Gain 100 - Environment 100; *Image Unsharp Masking*: Gain 50; *Luminance Unsharp Masking*: Gain 100; *Coefficient Unsharp Masking*: Gain 100. Si è scelto, inoltre, di posizionare la fonte di luce nel medesimo punto della sfera/cursore per tutte le immagini (*Light* corrispondente a x: 0,68 e y: 0,74).

di particolari filtri anche in visualizzazioni fisse, la metodologia RTI sfrutta per sua natura la dinamicità di illuminazione e aspetto. La possibilità di muovere la luce in modo radente fino a 360° permette all'immagine di restituire dettagli diversi in base alla posizione della sorgente luminosa. In particolare questi tipi di rendering fanno risaltare la granulosità della superficie e lasciano percepire, in modo dinamico, le varie profondità delle incisioni presenti sulla decorazione pittorica, intensificandone le ombre e i contorni (Fig.  $11)^{28}$ .

Lo studioso può dunque esportare diverse immagini all'interno del software RTI Viewer in base a diverse condizioni di luce, più o meno radente, riuscendo così a cogliere alterazioni della superficie impossibili da notare in condizioni statiche. Generalmente poi le foto vengono introdotte in programmi di disegno vettoriale in modo da poter facilmente ricalcare le tracce individuate, ottenendo una base chiara e "pulita" per l'interpretazione.

Operando in tal modo però, è importante ricordare che non è possibile tenere conto della scala metrica, poiché l'elaborazione RTI, al contrario di quella fotogrammetrica, non prevede l'inserimento di specifici riferimenti dimensionali.

### *Confronti senza texture (Dati RTI e Modelli 3D)*

-

Data la possibilità di sfruttare modalità di rendering RTI a falsi colori (in particolare la *Specular Enhancement*), si è scelto di effettuare un confronto tra il file .rti, generato dall'elaborazione *HSH fitter*, con le mesh dei modelli fotogrammetrici prive di dato RGB.

Per il rilievo fotogrammetrico, la modalità *Solid* del software di elaborazione SfM, Agisoft Metashape, permette di leggere in maniera diretta e nitida i segni presenti sulla superficie proprio grazie all'assenza del colore reale, restituendo il modello in una tinta omogenea che accentua il potere di contrasto delle ombre. Tuttavia, le possibilità di visualizzazione si limitano alla scelta del colore base da applicare all'oggetto 3D. Il modello è stato quindi esportato in formato .ply al fine di sperimentare le modalità di visualizzazione della mesh in altri software per la gestione di oggetti 3D, tra cui l'*open source* Meshlab e il visualizzatore 3D integrato nei più recenti sistemi operativi Windows.

Tra i vantaggi del visualizzatore 3D di Windows vi è l'opportunità di scegliere tra diversi temi e tipologie di luce, delle quali è possibile variare i valori RGB e i parametri di intensità, saturazione e tonalità dei colori del modello stesso e dell'ambiente virtuale. La posizione dell'illuminazione sul modello 3D può essere gestita in maniera precisa aumentando o diminuendo i gradi dell'angolazione radente del cursore corrispondente ad un cerchio che permette di muoversi da 0° a 360° (Fig. 12), escludendo, tuttavia, la possibilità di spostare la luce verso il centro, ovvero sull'asse delle x. Il software permette, inoltre, di inclinare e ruotare il modello, ma non di effettuare spostamenti laterali costringendo ad una visione ancorata al centro dello spazio.

Anche con Meshlab è possibile manovrare la luce adoperando, però, una combinazione di tasti e mouse. Tale sistema non consente il riconoscimento e la determinazione del punto preciso della sorgente luminosa, non specificando, ad esempio, i gradi di inclinazione, come invece avviene nel visualizzatore Windows. Il software ha però il vantaggio di ingrandire e manovrare il modello, permettendo spostamenti su tutti gli assi.

In Fig. 13 si confrontano tre immagini esportate da RTI Viewer con il rendering Specular Enhancement che, come accennato prima, offre una visualizzazione in bianco e nero, con le mesh<sup>29</sup> provenienti dall'elaborazione fotogrammetrica, inserite nei due diversi programmi di visualizzazione 3D. In particolare, il progetto .rti è stato zoomato fino al 67% per arrivare ad inquadrare la stessa porzione definita dal modello 3D. Nel visualizzatore Windows, sulla mesh sono stati applicati tre temi di visualizzazione diversi, posizionando la fonte di luce sul cursore nei punti corrispondenti ai gradi di illuminazione selezionati per il software RTI.

Infine, la stessa porzione di affresco sul modello solido è stata selezionata in Meshlab, illuminando il file .ply dalle medesime tre posizioni di luce utilizzate nelle altre applicazioni<sup>30</sup>.

<sup>&</sup>lt;sup>28</sup> Le immagini in Fig. 11 sono posizionate in senso orario, seguendo 4 posizioni di luce che, sul cursore in RTI Viewer, partono dall'angolo in alto a sinistra e arrivano in basso a sinistra; in particolare posizione *Light* 1 x: -0,73 e y: 0,60; *Light* 2 x: 0,83 e y: 0,55; *Light* 3 x: 1 e y: 0,00; *Light* 4 x: -0,18 e y: -0,98. Per tutte le immagini il valore del parametro Gain è stato impostato a 50.

 $^{29}$  Le caratteristiche qualitative dei due modelli fotogrammetrici, così rassomiglianti, non fornivano adeguate ragioni per un duplice raffronto, è stato perciò utilizzato per il confronto il .ply del modello 3D prodotto con il dataset originale.

<sup>30</sup> In RTI Viewer le tre posizioni di luce sono corrispondenti ai valori *Light* 1 con x: -0,23 e y: -0,47; *Light* 2 con x: 0,76 e y: 0,42; *Light* 3 con x: 0,82 e y: -0,50. I parametri utilizzati nel rendering *Specular Enhancement* sono *Diffuse Color*: 60; *Specularity*: 60;

### **CONCLUSIONI**

-

Le numerose metodologie di acquisizione innovative image-based, ormai largamente adoperate, hanno rivoluzionato alcune fasi della documentazione archeologica. Nell'ambito dell'analisi delle iscrizioni incise e graffite, la possibilità di lavorare da remoto su repliche digitali di oggetti e superfici ha permesso analisi approfondite e sempre più accurate letture epigrafiche, oltre a semplificare processi di vettorializzazione e archiviazione dei dati.

In particolare, gli algoritmi utilizzati dalla metodologia RTI permettono di riprodurre e visualizzare con diversi rendering la superficie di oggetti graffiti, enfatizzandone le discontinuità e migliorandone la lettura con luce radente dinamica, così come avverrebbe per la documentazione tradizionale analogica.

Questa tecnica, pur restituendo l'illusione di lavorare sull'oggetto reale, è basata totalmente su livelli bidimensionali illuminati da angolazioni differenti e genera perciò dati che genericamente sono identificati come 2.5D; in tal modo, determinando la *normale* di ogni punto della superficie si esamina come la riflettanza risponda alle diverse condizioni di luce.

Sebbene la tecnica richieda strumenti semplici per l'acquisizione (macchina fotografica, cavalletto, una fonte luminosa e una sfera riflettente), la procedura necessita di un'adeguata programmazione e di requisiti ambientali specifici, non sempre compatibili con le condizioni delle aree archeologiche. Per ottimizzare la risoluzione delle immagini RTI la dimensione massima dell'oggetto non dovrebbe superare i 2 metri circa di diametro (Duffy 2013, 4), limitando così molto le possibilità di impiego. Bisogna, infine, sottolineare che le restituzioni RTI non includono alcun dato metrico dell'oggetto in esame, rendendo quindi necessarie campagne di rilievo apposite.

Per sopperire a queste lacune, spesso tale metodologia è affiancata al rilievo fotogrammetrico, in grado di fornire repliche ad alta risoluzione connesse a dati metrici e geometrici. Le due tecniche sono, dunque, generalmente considerate complementari; il confronto e l'analisi dei loro risultati finali ne determinano, in specifici casi studio, differenze, potenzialità e lacune (Tab. 1).

Nel caso studio qui analizzato, allo scopo di ottimizzare i processi di ricerca, si è voluta sperimentare l'elaborazione di set di immagini, acquisiti ai fini del rilievo fotogrammetrico, modificati nei valori di nitidezza e contrasto, così da avvicinarsi alla resa di alcuni specifici rendering tipici dei prodotti RTI. Sebbene tale operazione abbia infine restituito un modello solido, qualitativamente più risoluto rispetto al prodotto dell'elaborazione dei dati originali, il miglioramento ottenuto non è risultato incisivo ai fini della specifica applicazione scientifica. Ciò nonostante i risultati lasciano intendere che, in particolari condizioni, tali alterazioni delle immagini di base possano portare all'enfatizzazione di dettagli altrimenti quasi impercettibili. Il soggetto qui analizzato, molto articolato, caratterizzato da sovrapposizioni di colore, incisioni profonde e forte stratificazione di graffiti, non ha permesso alterazioni sostanziali di alcuni valori, quali ad esempio quelli di contrasto, che avrebbero reso la testurizzazione finale eccessivamente scura e illeggibile in alcune sue parti. Rimanendo nei limiti di una chiara visualizzazione, invece, la testurizzazione modificata ha evidenziato un significativo aumento della leggibilità delle incisioni superficiali che caratterizzano la parete dell'*arcosolium*.

Si è dunque osservato come il trattamento dei modelli solidi prodotti da elaborazioni fotogrammetriche, all'interno di software di visualizzazione e manipolazione dei dati 3D, potesse restituire informazioni in parte paragonabili a quelle di un prodotto RTI, in particolare, relative alla possibilità di riprodurre la dinamicità della luce e alla visualizzazione dei progetti con rendering differenti.

I software analizzati hanno evidenziato le grandi potenzialità che derivano dall'operare direttamente sulla replica digitale tridimensionale, aumentando notevolmente la percezione e l'identificazione di graffiti più o meno profondi, mostrando al contempo alcune carenze legate principalmente alle interfacce d'uso (Tab. 2).

Esaminando i dati elaborati, si può quindi affermare che un supporto solido prodotto con tecnica SfM può essere una valida alternativa alla metodologia RTI, in particolare in mancanza di specifiche condizioni che garantiscano un'acquisizione "ideale" o che richiedano dettagli in misura millimetrica.

*Highlight Size*: 70. Nel Visualizzatore 3D Windows la Luce 1 corrisponde a 107° sul cursore di illuminazione; Luce 2 a 290°; Luce 3 a 208°. Le immagini in Meshlab sono state elaborate muovendo la luce nella maniera più prossima possibile alle suddette posizioni di illuminazione adoperate negli altri due software.

*A. Bosco, E. Minucci*, Rendering RTI ed editing d'immagine per elaborazioni SfM… graffiti in contesto archeologico | 53

### Ringraziamenti

Il progetto alla base di questa ricerca è stato finanziato dalla Hitz Foundation attraverso la Global Digital Heritage (GDH). Pertanto si ringraziano*, in primis*, il Dr. Herbert Maschner, *Principal Investigator* della GDH con tutti i suoi collaboratori, i ricercatori dello Zamani Project e del CISA (Centro Interdipartimentale di Servizi di Archeologia - Università degli Studi di Napoli "L'Orientale"), in particolare il Direttore Tecnico Dott. Andrea D'Andrea, il Dott. Rosario Valentini, la Dott.ssa Laura Carpentiero e la Dott.ssa Francesca Forte.

Desideriamo, inoltre, riconoscere e ringraziare l'entusiasmo e il supporto fornitoci dall'Amministrazione Centrale e dalla Cooperativa Sociale "La Paranza", che gestisce le Catacombe di San Gennaro dal 2006, senza le quali la realizzazione del progetto sarebbe stato impossibile.

54 | *A. Bosco, E. Minucci*, Rendering RTI ed editing d'immagine per elaborazioni SfM… graffiti in contesto archeologico

#### Bibliografia

Abate, D., Trentin, M. (2019) Hidden Graffiti Identification on Marble Surface through Photogrammetry and Remote Sensing Techniques, in D. Gonzalez-Aguilera, F. Remondino, I. Toschi, P. Rodriguez-Gonzalvez, E. Stathopoulou (eds.), *The International Archives of the Photogrammetry, Remote Sensing and Spatial Information Sciences, Volume XLII-2/W15, 2019 27th CIPA International Symposium "Documenting the past for a better future"*, *1-5 September 2019, Ávila (Spain),* pp. 1-8.

Agisoft MetaShape (2019) *User Manual-Professional Edition, version 1.5*; Agisoft LLC, St. Petersburg. (https://www.agisoft.com/pdf/metashape-pro\_1\_5\_en.pdf).

Benefiel, R.R., Di Biase Sammons, J., Sypniewski, H. (2016) The Herculaneum Graffiti Project: Initial Field Season, 2014, *The Journal of Fasti Online,* 2016-361. (http://www.fastionline.org/docs/FOLDER-it-2016-361.pdf).

Bosco, A., Minucci, E. (2019), La metodologia RTI in contesto archeologico: il caso di un graffito nelle Catacombe di San Gennaro (Napoli), *Newsletter di Archeologia CISA*, 10, pp. 115-136.

Caine, M., Maggen, M., Altaratz, D. (2019) Combining RTI & SFM. A Multi-Faceted approach to Inscription Analysis, in V. Cappellini (ed.) *Electronic Imaging and Visual Art. EVA 2019, 8-9 May 2019, Florence (Italy)*, pp. 97-104.

Carrero-Pazos, M., Vilas-Estévez, B., Vázquez-Martínez, A. (2016) AsTrend: Towards a new method for the study of ancient carvings, *Journal of Archaeological Scienc*e*: Reports,* 9, pp. 105-119.

Carrero-Pasoz, M., Espinoza-Espinoza, D. (2018) Tailoring 3D Modelling Techniques for Epigraphic Texts Restitution. Case Studies in Deteriorated Roman Inscriptions, *Digital Application in Archaeology and Cultural Heritage*, 10.

Cassen, S., Lescop, L., Grimaud, V., Robin, G. (2014) Complementarity of acquisition techniques for the documentation of Neolithic engravings: lasergrammetric and photographic recording in Gavrinis passage tomb (Brittany, France), *Journal of Archaeological Science,* 45, pp. 126-140.

Cerrillo-Cuenca, E., Bueno-Ramìrez, P., de Balbín-Behrmann, R. (2019) "3DMeshTracings": A protocol for the digital recording of prehistoric art. Its application at Almendres cromlech (Évora, Portugal), *Journal of Archaeological Science: Reports*, 25, pp. 171- 183.

CHI 2011, *Reflectance Transformation Imaging: Guide to Highlight Image Processing v1.4*. (http://culturalheritageimaging.org/What\_We\_Offer/Downloads/rtibuilder/RTI\_hlt\_Processing\_Guide\_v14\_beta.pdf).

CHI 2013a, *Guide to RTI Viewer v 1.1*.

(http://culturalheritageimaging.org/What\_We\_Offer/Downloads/rtiviewer/RTIViewer\_Guide\_v1\_1.pdf).

CHI 2013b, *Reflectance Transformation Imaging: Guide to Highlight Image Capture v2.0*. (http://culturalheritageimaging.org/What\_We\_Offer/Downloads/RTI\_Hlt\_Capture\_Guide\_v2\_0.pdf).

CHI 2014, *Reflectance Transformation Imaging. Glossary of photographic and technical terms for RTI*. (http://culturalheritageimaging.org/What\_We\_Offer/Downloads/Capture/CHI-RTI-Glossary\_v1.pdf).

Cosentino, A., Stout, S., Scandurra, C. (2015) Innovative Imaging Techniques for Examination and Documentation of mural paintings and historical graffiti in the catacombs of San Giovanni, Syracuse, *International Journal of Conservation Science*, 6 (1), pp. 23-34.

Dessales, H., Ponce, J., Boust, C., Chapelin, G., Carrive, M., Cavero, J., Coutelas, A., Deiana, R., Di Ludovico, M., De Martino, G., Dubouloz, J., Letellier-Taillefer, E., Maigret, A., Manfredi, G., Marchand-Beaulieu, F., Milanese, A., Modena, C., Monier, F., d'Harcourt-Péron, A., Pimpaud, A.B., Prota, A., Rizzo, E., Rossi, A., Santoriello, A., Tricoche, A., Valluzzi, M.R. (2015), Pompéi. Villa de Diomède. Campagne d'étude 2015, *Chronique des activités archéologiques de l'École française de Rome*. *Les cites vésuviennes*, mis en ligne le 25 mars 2016, consulté le 25 février 2021. (http://journals.openedition.org/cefr/1543).

Dhoop. T., Cooper, C., Copeland, P. (2016) Recording and Analysis of Ship Graffiti, St Thomas' Church and Blackfriars Barn Undercroft in Winchelsea, East Sussex, UK, *The International Journal of Nautical Archaeology,* 45 (2), pp. 296-309.

DiBiase Sammons, J. (2018) Application of Reflectance Transformation Imaging (RTI) to the study of ancient graffiti from Herculaneum, Italy, *Journal of Archaeological Science: Reports*, 17, pp. 184-194.

Duffy, S.M. (2010) Polynomial Texture Mapping at Roughting Linn Rock Art Site, in J. P. Mills, D. M. Barber, P.E. Miller, I, Newton (eds.) *International Archives of Photogrammetry, Remote Sensing and Spatial Information Sciences, Vol. XXXVIII, Part 5, Proceeding of the Commission V Mid-Term Symposium 'Close Range Image Measurement Techniques', 21-24 June, Newcastle upon Tyne* (*UK)*, pp. 213-217.

Duffy, S.M. (2013) *Multi-Light Imaging for Heritage Applications. English Heritage,* London.

*A. Bosco, E. Minucci*, Rendering RTI ed editing d'immagine per elaborazioni SfM… graffiti in contesto archeologico | 55

Earl, G., Martinez, K., Malzbender, T. (2010a) Archaeological applications of polynomial texture mapping: analysis, conservation, and representation, *Journal of Archaeological Science*, 37 (8), pp. 2040-2050.

Earl, G., Beale, G., Martinez, K., Pagi, H. (2010b) Polynomial Texture Mapping And Related Imaging Technologies For The Recording, Analysis And Presentation Of Archaeological Materials, in J. P. Mills, D. M. Barber, P.E. Miller and I, Newton (eds.) *International Archives of Photogrammetry, Remote Sensing and Spatial Information Sciences, Vol. XXXVIII, Part 5, Proceeding of the Commission V Mid-Term Symposium "Close Range Image Measurement Techniques", 21-24 June, Newcastle upon Tyne*, pp. 218-223.

Earl, G., Basford, P., Bischoff, A., Bowman, A., Crowther, C., Dahl, J., Hodgson, M., Isaksen, L. Kotoula, E., Martinez, K., Pagi, H., Piquette, K.E. (2011) Reflectance Transformation Imaging Systems for Ancient Documentary Artefacts, in S. Dunn, J.P. Bowen, K. Ng (eds.), *Proceedings of Electronic Visualisation and the Arts 2011 (EVA 2011) 6-8 July 2011, London*, pp. 147-154.

Ebanista, C. (2010) Il piccone del fossore: un secolo di scavi nella Catacomba di San Gennaro a Napoli (1830-1930), *Rivista di Archeologia Cristiana*, 86, pp. 127-174.

Ebanista, C., Donnarumma, I. (2015a) Gli inediti scavi del 1969-70 nella catacomba di S. Gennaro a Napoli, in P. Arthur, M.L. Imperiale (a cura di), *Atti VII Congresso Nazionale di Archeologia Medievale, 9-12 settembre 2015, Lecce,* pp. 100-106.

Ebanista, C., Donnarumma, I. (2015b) La catacomba di S. Gennaro a Napoli: nuovi dati sullo sviluppo del cimitero dagli inediti scavi del 1969-70, *Koinonia*, 39, pp. 521-548.

Fasola, U.M. (1975) *Le Catacombe di S. Gennaro a Capodimonte*, Roma.

Felle, A.E . (2015-2016) Epigrafi dalla catacomba di s. Gennaro a Napoli. Status quaestionis e nuove acquisizioni per l'edizione nelle Inscriptiones Christianae Italiae, *Rendiconti - Atti della Pontificia Accademia Romana di Archeologia* (Serie III), 88, pp. 389- 422.

Felle, A.E. (2016) La documentazione epigrafica cristiana della Catacomba di San Gennaro a Napoli: Stato della ricerca e prospettive per l'edizione nel corpus delle Inscriptiones Christianae Italiae, nova series, *Campania Sacra*, 46/47, pp. 147-164.

Frood, E., Howley, K. (2014) Application of Reflectance Transformation Imaging (RTI) in the Study of Temple Graffiti, in E. Pischikova, J. Budka, K, Griffin (eds.), *Thebe in the First Millennium B.C*., Newcastle upon Tyne, pp. 625-638.

Giachetti, A., Ciortan, I., Daffara, C., Pintus, R., Gobbetti, E. (2017) Multispectral RTI analysis of heterogeneous artworks, T. Schreck, T. Weyrich, R. Sablatnig, B. Stular (eds.), *Proceedings of 2017 Eurographics Workshop on Graphics and Cultural Heritage, 27-29 September, Graz (Austria)*, pp. 19-28.

Historic England (2018) *Multi-light Imaging - Highlight-Reflectance Transformation Imaging (H-RTI) for Cultural Heritage*, Swindon.

Kleinitz, C. (2012) Reflectance Transformation Imaging (RTI) in der Bestandsdokumentation der Sekundärbilder und -inschriften von Musawwarat es Sufra im Rahmen des Musawwarat Graffiti Project, *Der antike Sudan. Mitteilungen der Sudanarchäologischen Gesellschaft zu Berlin (MittSAG),* 23, pp. 7-20.

Kleinitz, C. (2014) The graffiti of Musawwarat es-Sufra: current research on historic inscriptions, images and markings at the Great Enclosure, *Sudan & Nubia*, 18, pp. 93-113.

Lesvignes, L., Robert, E., Valentin, B. (2019) Using digital techniques to document prehistoric rock art: first approaches on the engraved panels of the Paris Basin shelters, *Digital Applications in Archaeology and Cultural Heritage*, 15, e00122.

Malzbender, T., Gelb, D., Wolters, H., Zuckerman, B., (2000) Enhancement of Shape Perception by Surface Reflectance Transformation, *Hewlett- Packard Technical Report HPL-2000-38*, Palo Alto.

Malzbender, T., Gelb, D., Wolters, H. (2001) Polynomial Texture Mapping (PTM), in L. Pocock (ed.), *SIGGRAPH '01: Proceedings of the 28th Annual Conference on Computer Graphics and Interactive Techniques, 12-17 August 2001, Los Angeles, CA (USA)* pp. 519-528.

Miles, J., Miyake, M., Hill, N.W. (2018) The use of Reflectance Transformation Imaging in the recording and analyses of Burmese Pyu inscriptions, *Archaeological Research in Asia*, 16, pp. 130-138.

Miles, J., Pitts, M., Pagi, H., Earl, G. (2014) New applications of photogrammetry and reflectance transformation imaging to an Easter Island statue, *Antiquity*, 88, pp. 596-605.

Miles, J., Pitts, M., Pagi, H., Earl, G. (2015) Photogrammetry and RTI Survey of Hoa Hakananai'a Easter Island Statue, in A. Traviglia (ed.) Across Space and Time: *Papers from the 41st Conference on Computer Applications and Quantitative Methods in Archaeology (CAA 2013) 25-29 March, Perth (Australia),* pp. 144-155.

56 | *A. Bosco, E. Minucci*, Rendering RTI ed editing d'immagine per elaborazioni SfM… graffiti in contesto archeologico

Mudge, M., Malzbender, T., Schroer, C., Lum, M. (2006) New Reflection Transformation Imaging Methods for RockArt and Multiple-Viewpoint Display, M. Ioannides, D. Arnold, F. Niccolucci, K. Mania (eds.), *The 7th International Symposium on Virtual Reality, Archaeology and Cultural Heritage (VAST 2006) 30 October - 4 November, Nicosia (Cyprus)* pp. 195-202.

Mudge, M, Schroer, C., Noble, T., Matthews, N., Rusinkiewicz, S., Toler-Franklin, C. (2012) Robust and scientifically reliable rock art documentation from digital photographs, in J. McDonald, P. Veth (eds.), *A companion to Rock Art*, Hoboke, pp. 644-659.

Mytum, H., Peterson, J.R. (2018) The Application of Reflectance Transformation Imaging (RTI), *Historical Archaeology*, 52, pp. 489-503.

Palomar-Vasquez, J., Baselga, S., Viñals-Blasco, M.J., García-Sales, C., Sancho-Espinós, I. (2017), Application of a combination of digital image processing and 3D visualization of graffiti in heritage conservation, *Journal of Archaeological Science: Reports*, 12, pp. 34-42.

Peña-Villasenín, Gil-Docampo, M., Ortiz-Sanz, J. (2019) Professional SfM and TLS vs a simple SfM photogrammetry for 3D modelling of rock art and radiance scaling shading in engraving detection, *Journal of Cultural Heritage*, 37, pp. 238-246.

Porter, S.T., Huber, N., Hoyer, C., Floss, H. (2016b) Portable and low-cost solution to the imaging of Palaeolithic art object: A comparison of photogrammetry and reflectance transformation imaging, *Journal of Archaeological Science*, 10, pp. 859-863.

Quesada, E., Harman, J. (2019) A step further in rock art digital enhancements. DStretch on Gigapixel imaging, *Digital Applications in Archaeology and Cultural Heritage*, 13.

Remondino, F. (2014) Photogrammetry: Theory, in s. Campana, in F. Remodino (eds.), *3D Recording and Modelling in Archaeology and Cultural Heritage. Theory and Best Practice*, Oxford, pp. 65-73.

Rabinowitz, A., Schroer, C., Mudge, M. (2010) Grass-roots Imaging: A Case Study in Sustainable Heritage Documentation at Chersonesos, Ukraine, in B. Frischer, J. Webb Crawford, D. Koller (eds.), *Making History Interactive: Proceedings of the 37th International Conference on Computer Applications and Quantitative Methods in Archaeology (CAA 2009) March 22-26, Williamsburg, Virginia* (*USA)*, pp. 320-328.

Samaan, M., Deseilligny, P., Heno, R., De La Vaissière, E., Roger, J. (2016) Close-range photogrammetric tools for epigraphic surveys, *Journal on Computing and Cultural Heritage*, 9 (3), Article 16.

Solem, D.-Ø.E., Nau, E. (2020) Two New Ways of Documenting Miniature Incisions Using a Combination of Image-Based Modelling and Reflectance Transformation Imaging, *Remote Sensing*, 12 (10), 1626.

Sou, L. (2016) *Carlisle Castle, Cumbria. A Geospatial Survey of Historic Carvings and Graffiti.* Historic England Series, Portsmouth.

Stein, C., Frank, E., Heat, S. (2018) Integrating Multispectral Imaging, Reflectance Transformation Imaging (RTI) and Photogrammetry for Archaeological Objects, presentazione orale nella sessione "New Methodological Approaches in Archaeological Problems" al *119th Joint Annual Meeting of the Archaeological Institute of America and the Society for Classical Studies, 4-7 January 2018, Boston, Massachusetts (USA).* Stein\_Frank\_Heath\_2018\_DH2018\_IntegratingImagingTechniques.mp4

Strasser, T.F., Murray, S.C., van der Geer, A., Kolb, C., Ruprecht Jr, L.A. (2018) Palaeolithic cave art from Crete, Greece, *Journal of Archaeological Science: Reports*, 18, pp. 100-108.

Valente, R., Barazzetti, L., Previtali, M., Roncoroni, F. (2019) Considerations on the use of digital tools for documenting ancient wall graffiti, in A. Cardaci, F. Fassi, F. Remondino (eds.), *International Archives of Photogrammetry, Remote Sensing and Spatial Information Science, Vol. XLII-2/W9, 8th Intl. Workshop 3D-ARCH "3D Virtual Reconstruction and Visualization of Complex Architectures", 6-8 February 2019, Bergamo (Italy),* pp. 731-737.

Valente, R., Barazzetti, L. (2020) Methods for Ancient Wall Graffiti Documentation: Overview and Applications, *Journal of Archaeological Scienc*e*: Reports,* 34 (Part A), 102616.

Vázquez-Martínez, A., Carrero-Pazos, M., Vilas-Estévez, B. (2015) Sobre as técnicas de reprodución dos gravados rupestres ao aire libre en Galicia. About the techniques of reproduction of the Galician opem-air rock art, *Férvedes,* 8, pp. 17-24.

Vázquez-Martínez, A., Vilas-Estévez, B., Carrero-Pazos, M., de Lombera Hermida, A., Fábregas Valcarce, R., Rodríguez Álvarez, X.P., Viñas Vallverdú, R., Rubio Mora, A. (2018) A Methodological Approach to the Study of Prehistoric Cave Engravings: the Case of Cova Eirós (Galicia, Spain), *Presentation, unpublished, at the*  $44^{th}$ *International Conference on Computer Applications and Quantitative Methods in Archaeology (CAA 2016), 30 March - 3 April 2016, Oslo (Norway).*

Vilas-Estévez, B., Vázquez-Martínez, A., Carrero-Pazos, M. (2015) The Use of Photogrammetric Techniques for Recording the Rock Art Carving at Campo Lameiro (Galicia, Northern Spain), in S. Campana, R. Scopigno, G. Carpentiero, M. Cirillo (eds.), *Keep the Revolution Going: Proceedings of the 43rd Annual Conference on Computer Applications and Quantitative Methods in Archaeology (CAA 2015), 20 March - 3 April 2015, Siena (Italy).* Poster presentation.

*A. Bosco, E. Minucci*, Rendering RTI ed editing d'immagine per elaborazioni SfM… graffiti in contesto archeologico | 57

Witkowski, P., Chyla, J., Ejsmond, W. (2016) Combination of RTI and decorrelation - an approach to the examination of badly preserved rock inscriptions and rock art at Gebelein (Egypt), in S. Campana, R. Scopigno, G. Carpentiero, M. Cirillo (eds.), *Keep the Revolution Going: Proceedings of the 43rd Annual Conference on Computer Applications and Quantitative Methods in Archaeology (CAA 2015), 20 March - 3 April 2015, Siena (Italy),* pp. 939-945.

## Livello superiore

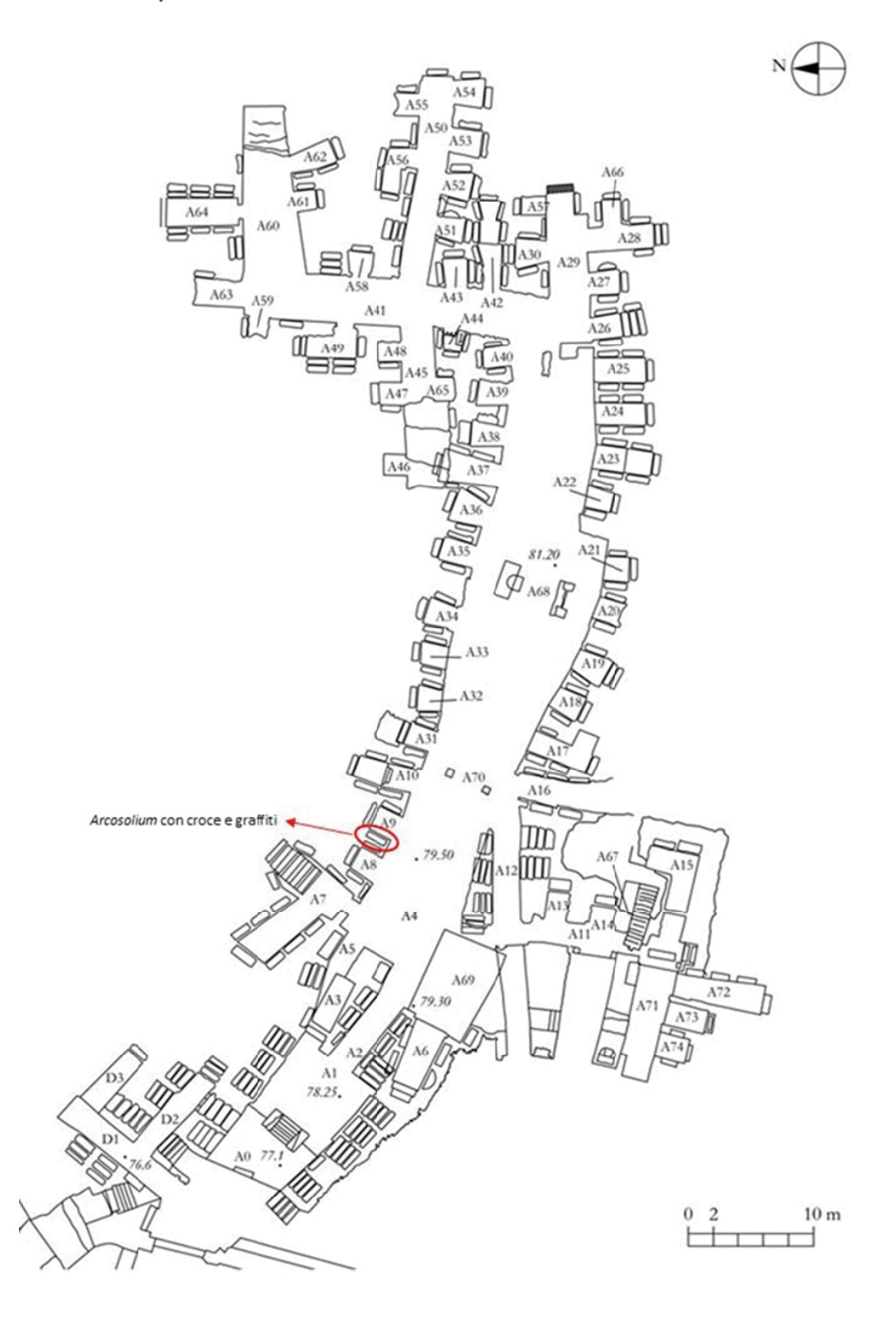

Fig. 1 - Localizzazione nel livello superiore delle catacombe dell'affresco in esame (modificata da Ebanista 2010)

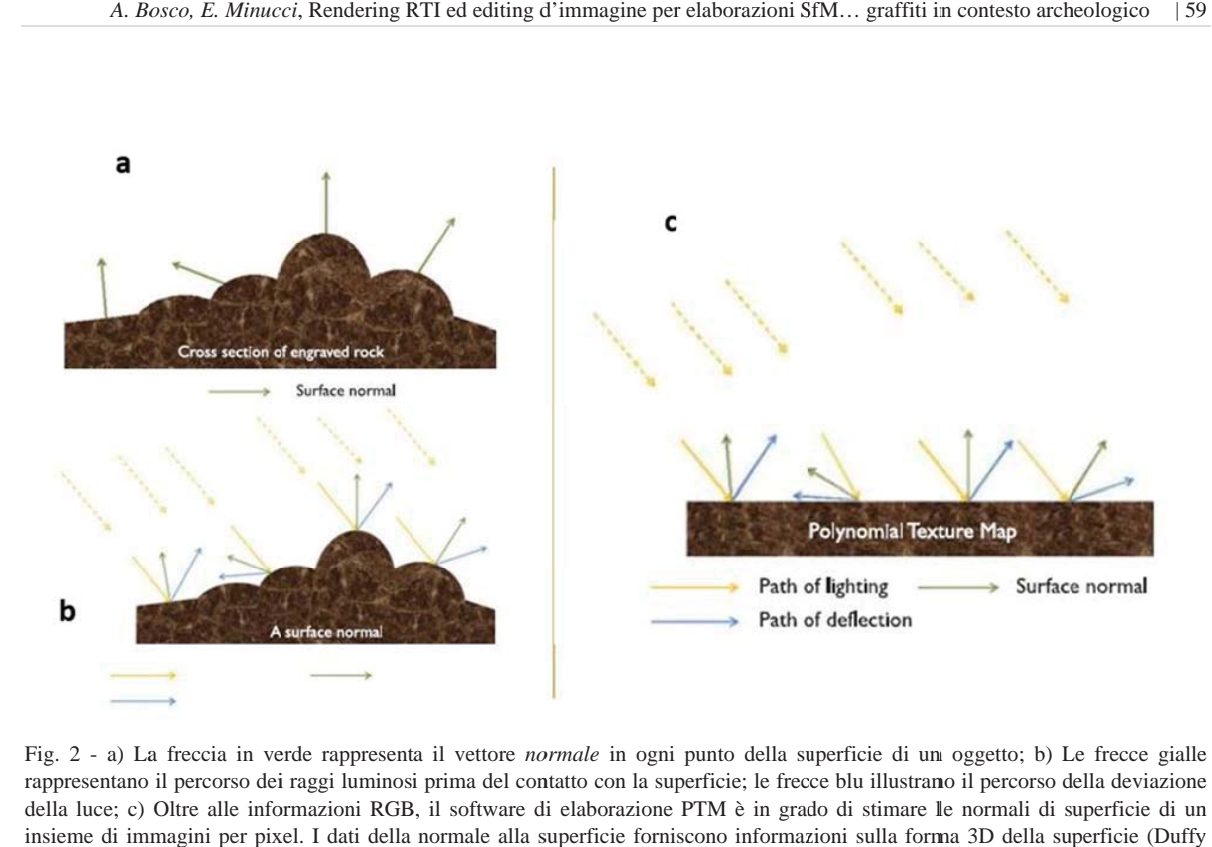

Fig. 2 - a) La freccia in verde rappresenta il vettore *normale* in ogni punto della superficie di un oggetto; b) Le frecce gialle rappresentano il percorso dei raggi luminosi prima del contatto con la superficie; le frecce blu illustrano il percorso della deviazione della luce; c) Oltre alle informazioni RGB, il software di elaborazione PTM è in grado di stimare le normali di superficie di un insieme di immagini per pixel. I dati della normale alla superficie forniscono informazioni sulla forma 3D della superficie (Duffy 2013)

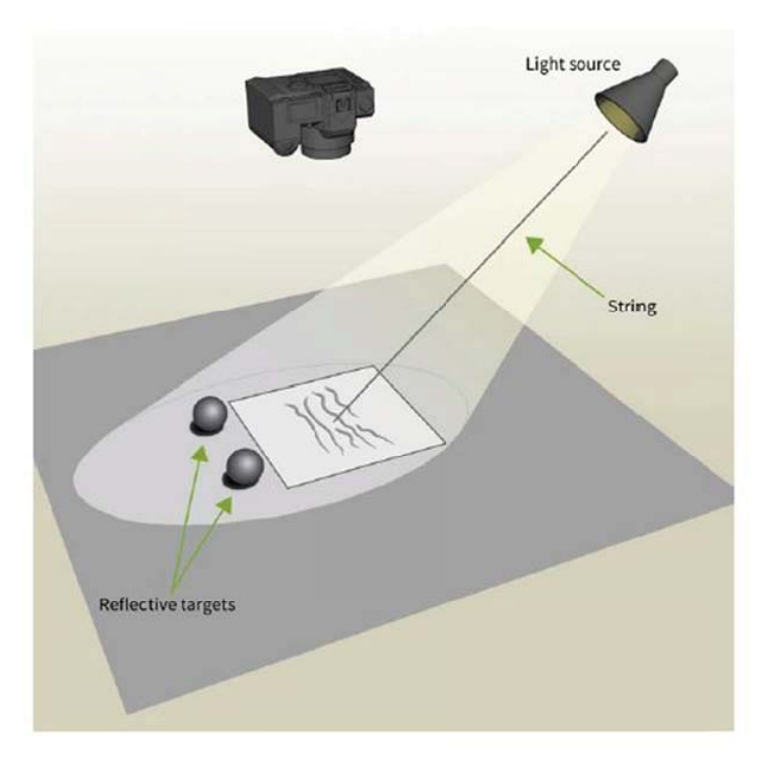

Fig. 3 - Attrezzatura necessaria per la tecnica H-RTI (Duffy 2013)

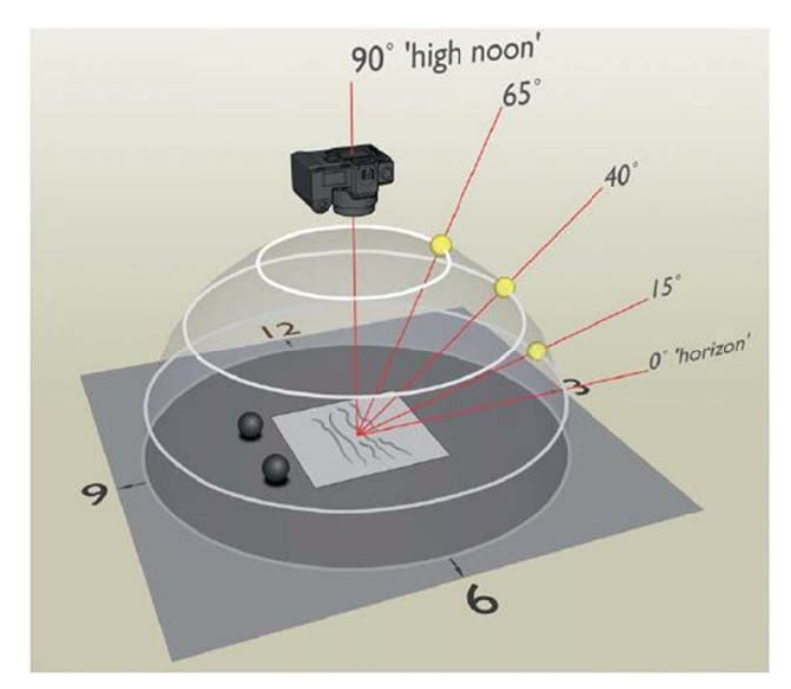

Fig. 4 - Cupola d'illuminazione virtuale per l'H-RTI (Duffy 2013)

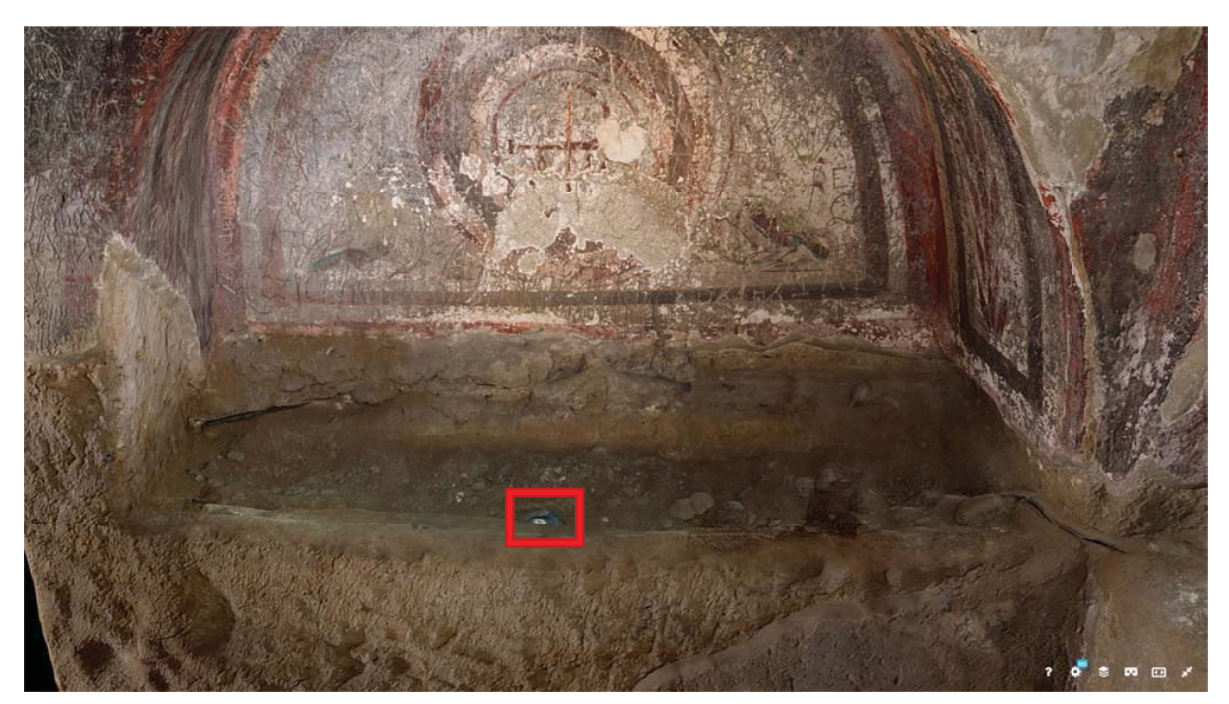

Fig. 5 - Screenshot dell'elaborazione 3D pubblicata dalla GDH con evidenziato il faretto d'illuminazione all'interno della nicchia

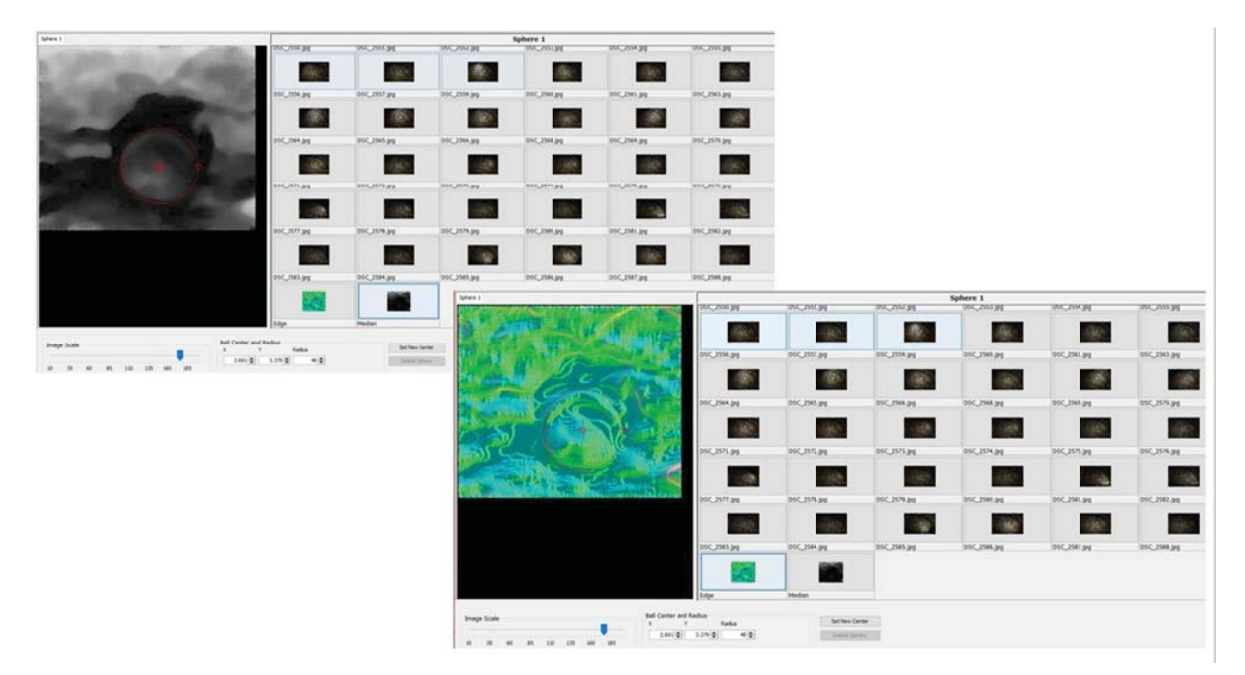

Fig. 6 - Due screenshot del rilevamento della sfera nel software RTI Builder, ottenuto manovrando manualmente il mirino per delineare la forma del target

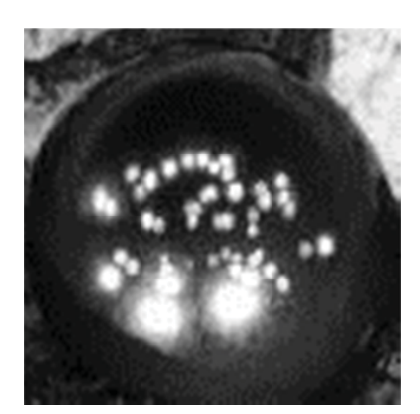

Fig. 7 - Rilevamento delle luci (Highlight detection) sul target sfera riflettente

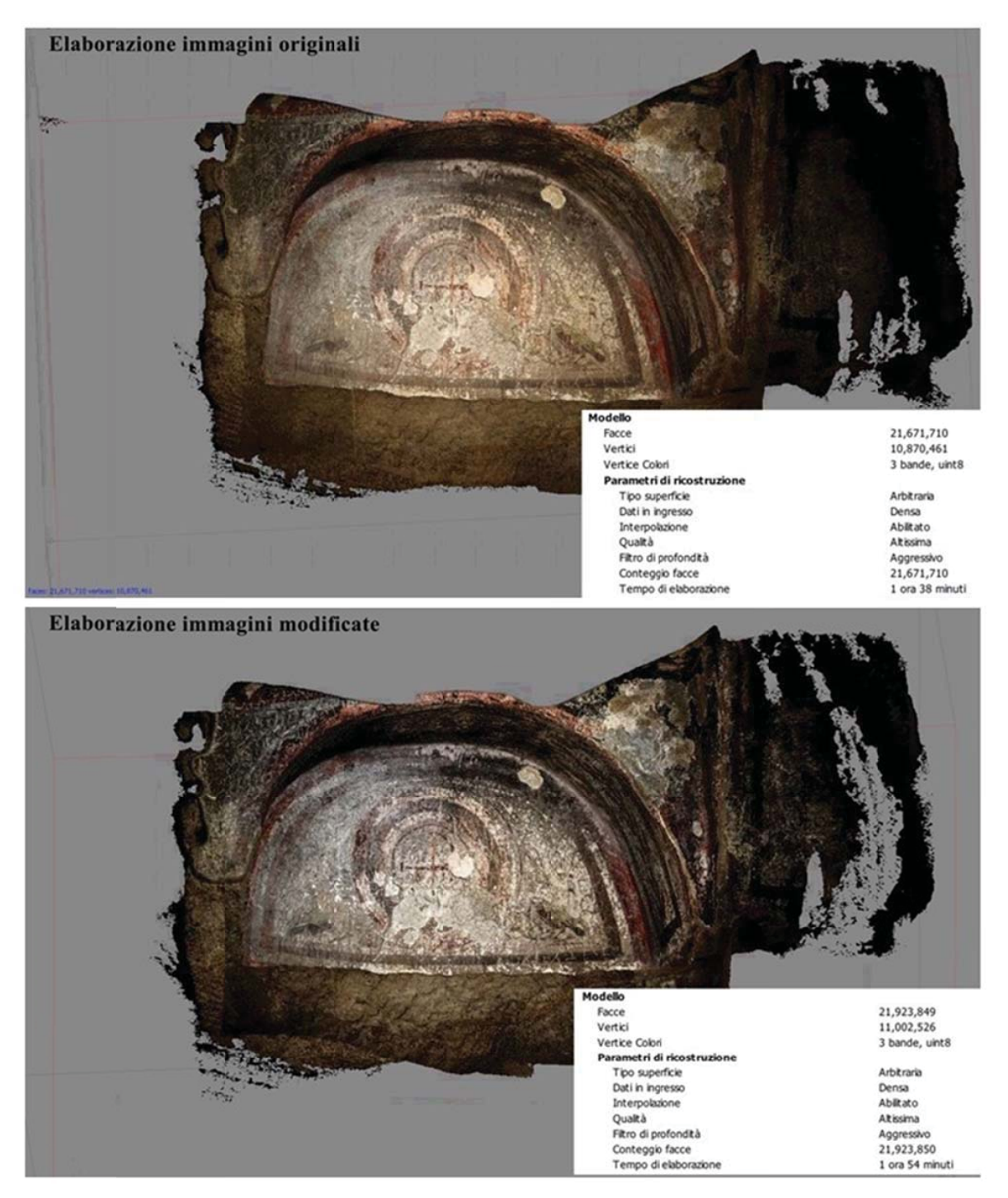

Fig. 8 - Screenshot dei modelli 3D in Metashape con relativi report delle specifiche di elaborazione; in alto il modello da immagini originali; in ba asso il modello da immagini m modificate

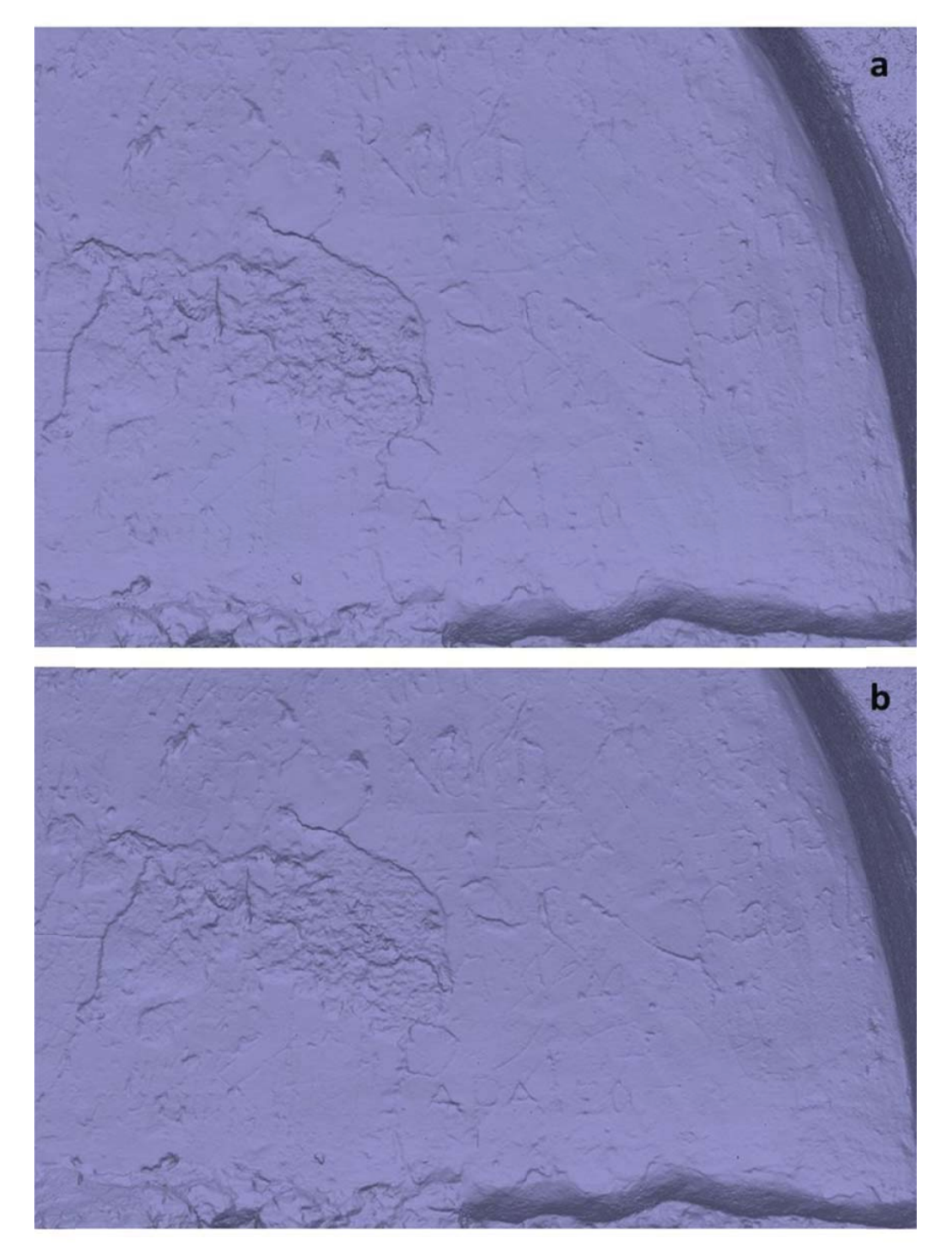

Fig. 9 - Screenshot delle visualizzazioni *Solid* in Metashape; a) modello con foto originali; b) modello con foto editate

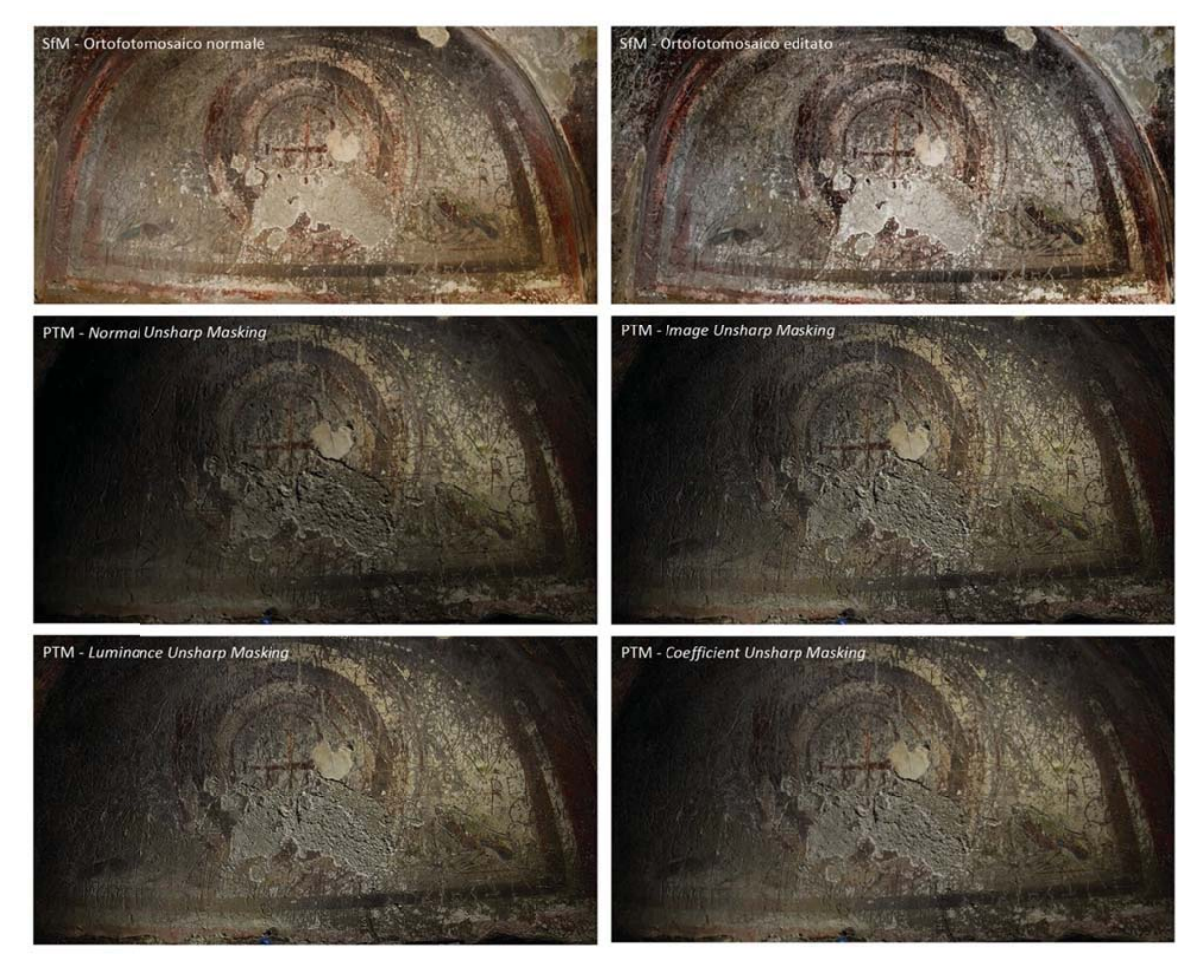

Fig. 10 - Conf diversi renderi fronto tra gli or ing "Sharpening rtofotomosaici d g" della nicchia elaborati da SfM originale e con immagine editate, e i file .ptm con i quattro

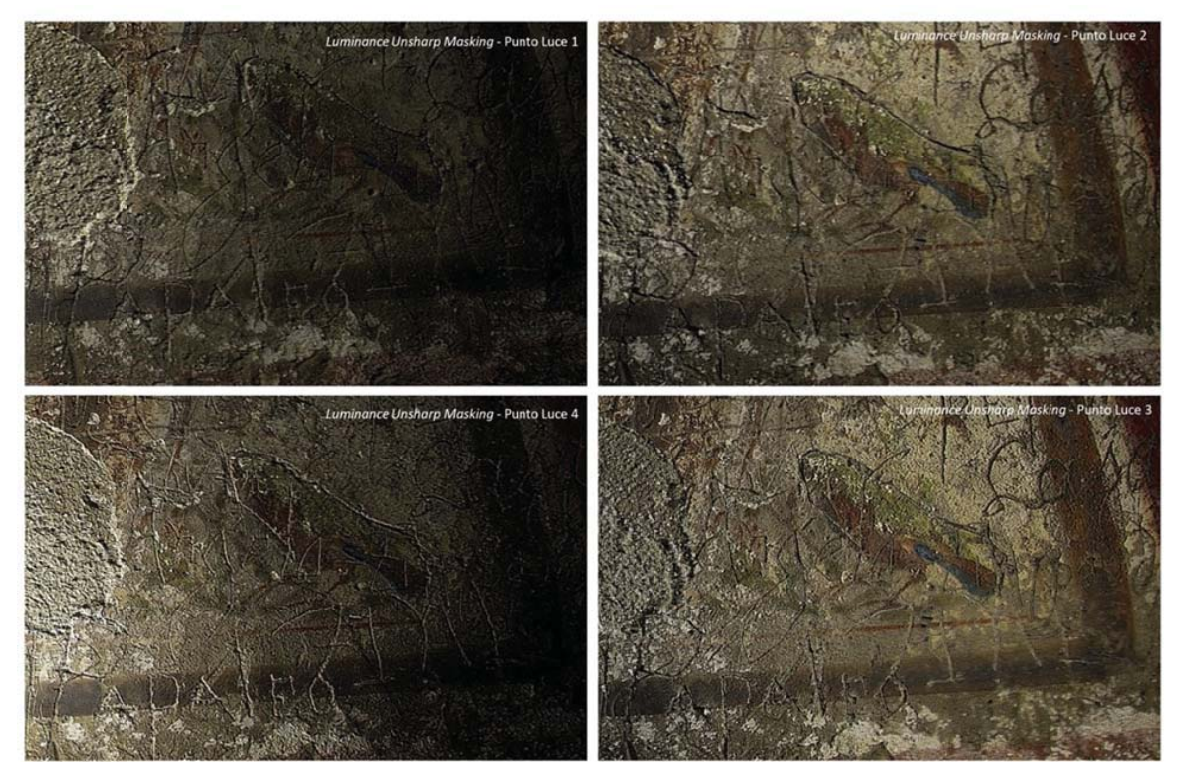

Fig. 11 - Particolare della nicchia con lo stesso rendering "Sharpening" (Luminance Unsharp Masking) con quattro diversi punti di illuminazione

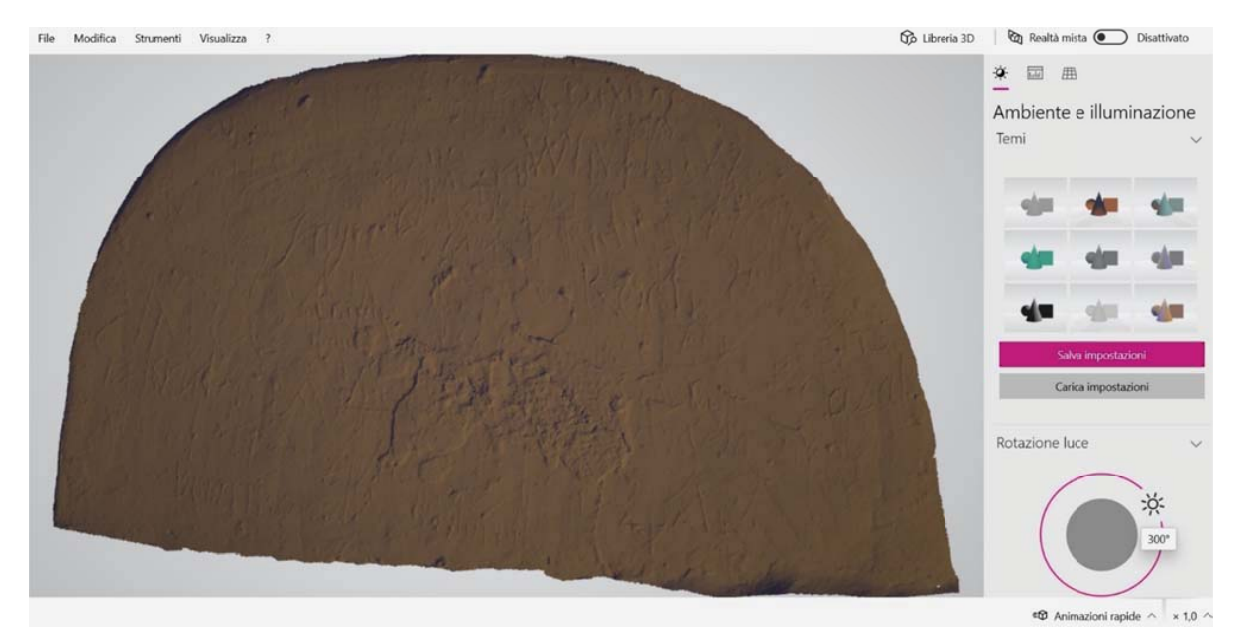

Fig. 12 - Schermata esemplificativa del visualizzatore 3D di Windows in uso

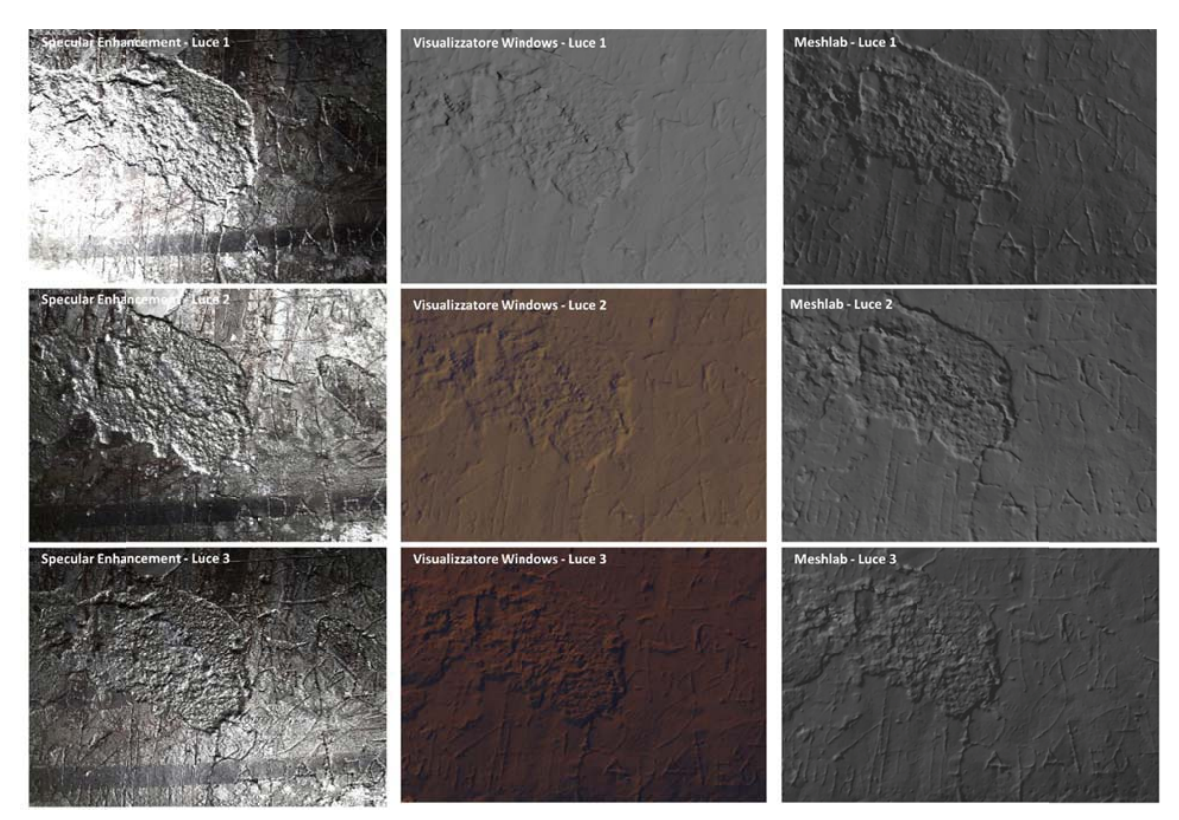

Fig. 13 - Particolare senza texture della nicchia con tre illuminazioni analoghe: le immagini in RTI Viewer (con il rendering Specular Enhancement) sono confrontate con le mesh esportate nel visualizzatore 3D Windows e in Meshlab

|                              | <b>RTI</b> | Sinyi |
|------------------------------|------------|-------|
| Informazioni metriche        |            |       |
| <b>Luce virtuale</b>         |            |       |
| Varietà formati esportazione |            |       |

Tab. 1 - Caratteristiche principali della metodologia RTI e della fotogrammetria SfM

|                                    | Meshlab | <b>Visualizzatore Windows</b> |
|------------------------------------|---------|-------------------------------|
| Completa navigabilità modello      |         |                               |
| Definizione angolazione punto luce |         |                               |
| Interfaccia user friendly          |         |                               |

Tab. 2 - Caratteristiche principali considerate per il confronto tra Meshlab e il visualizzatore 3D di Windows